# **BALLUFF**

# BIS U-6028-048-104-06-ST28 PROFINET BIS U-6028-048-114-06-ST28 PROFINET BIS U-6028-048-124-06-ST28 PROFINET BIS U-6028-048-134-06-ST28 PROFINET BIS U-6028-048-104-06-ST22 PROFINET

Technical Description, Operating Manual

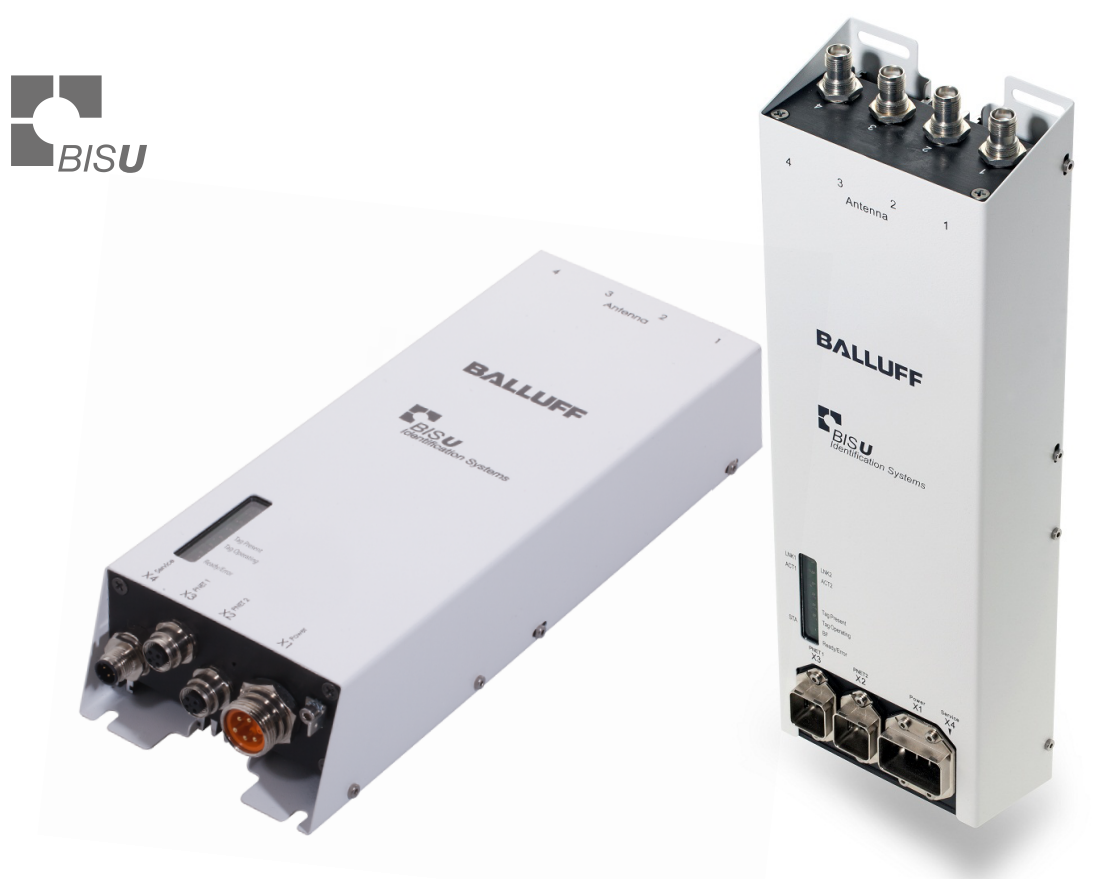

english

www.balluff.com

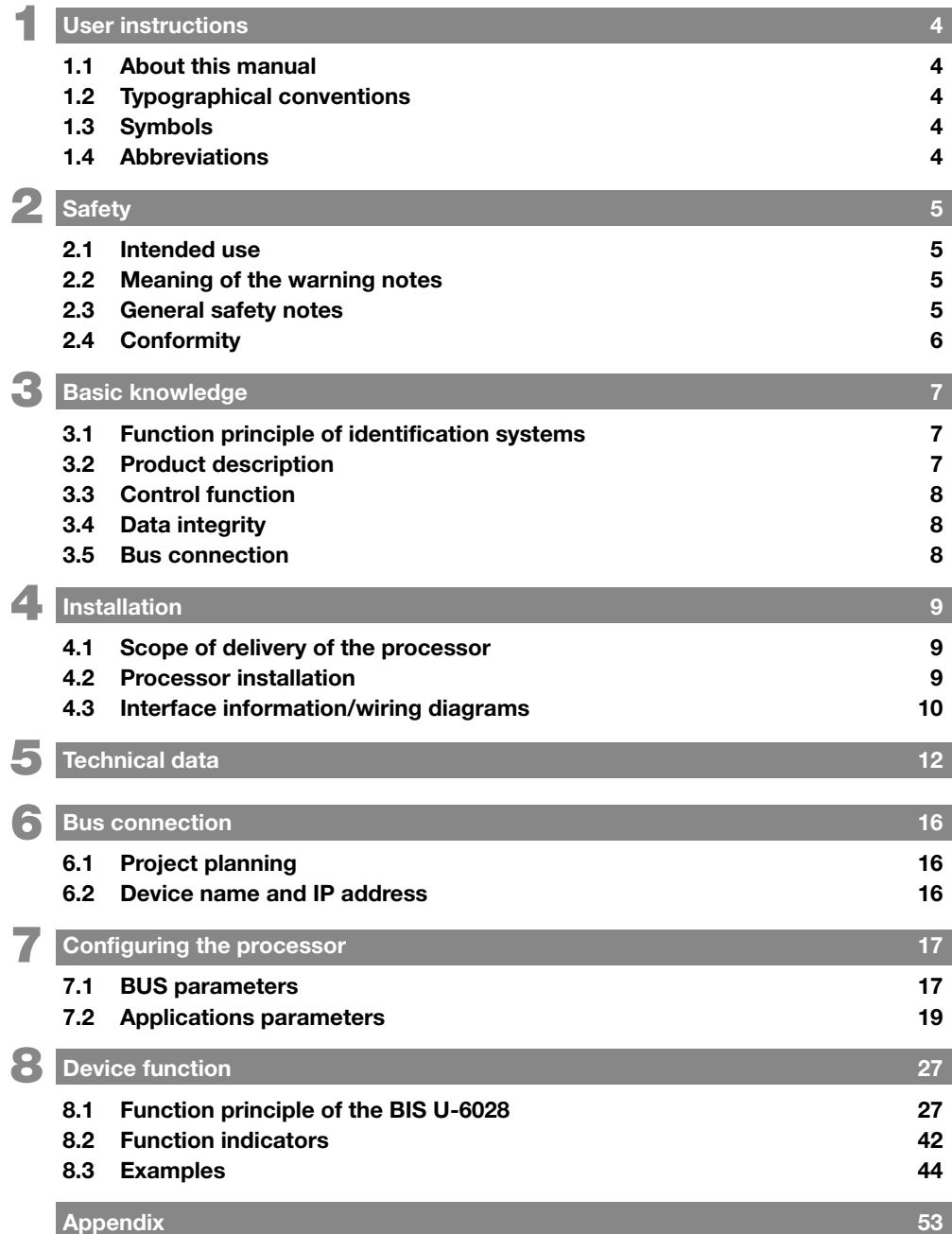

## <span id="page-3-0"></span>**1** User instructions

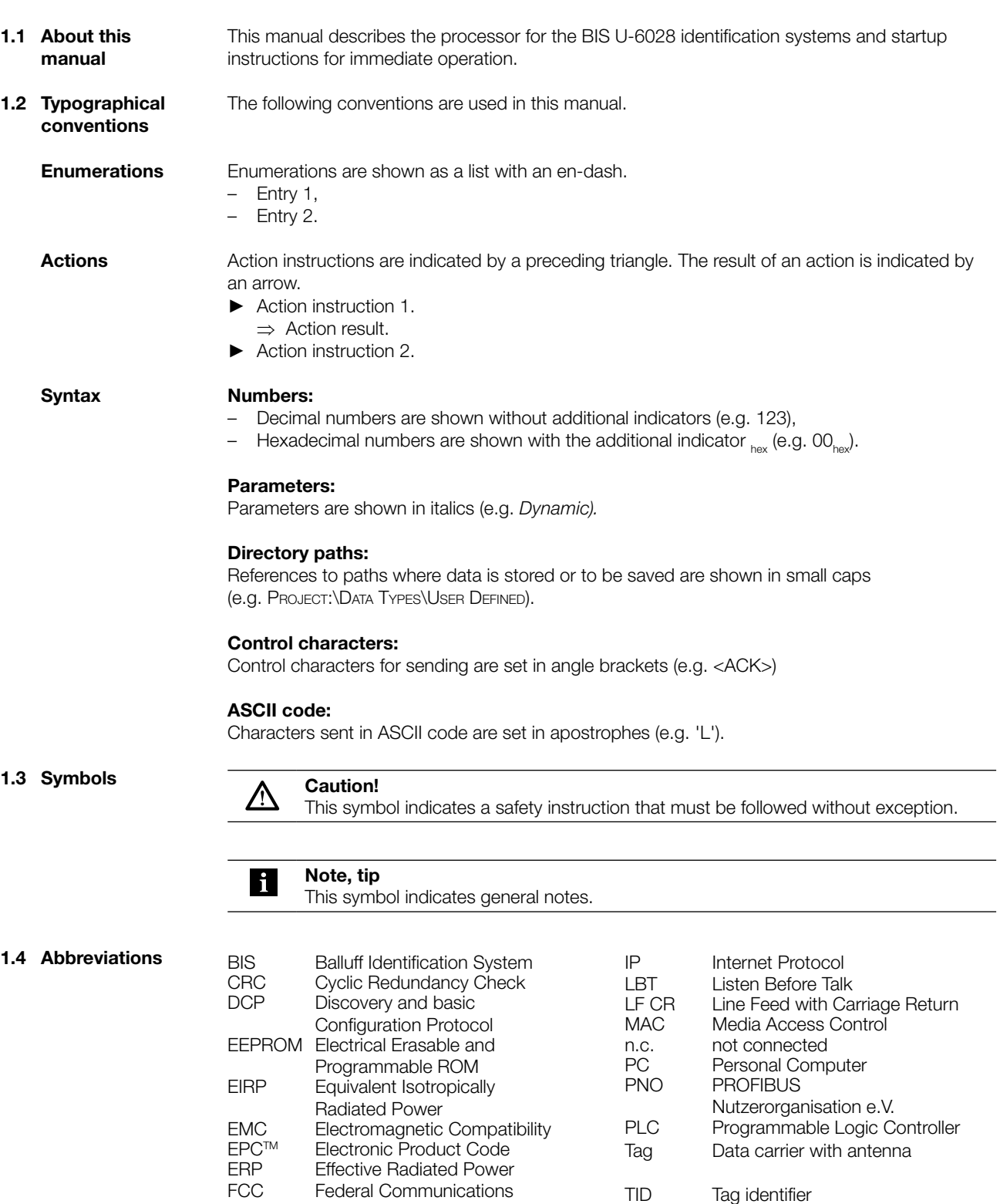

Commission GSD General Station Description GSDML GSD Markup Language IC Industry Canada

UHF Ultra-high frequency

<span id="page-4-1"></span><span id="page-4-0"></span>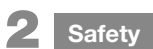

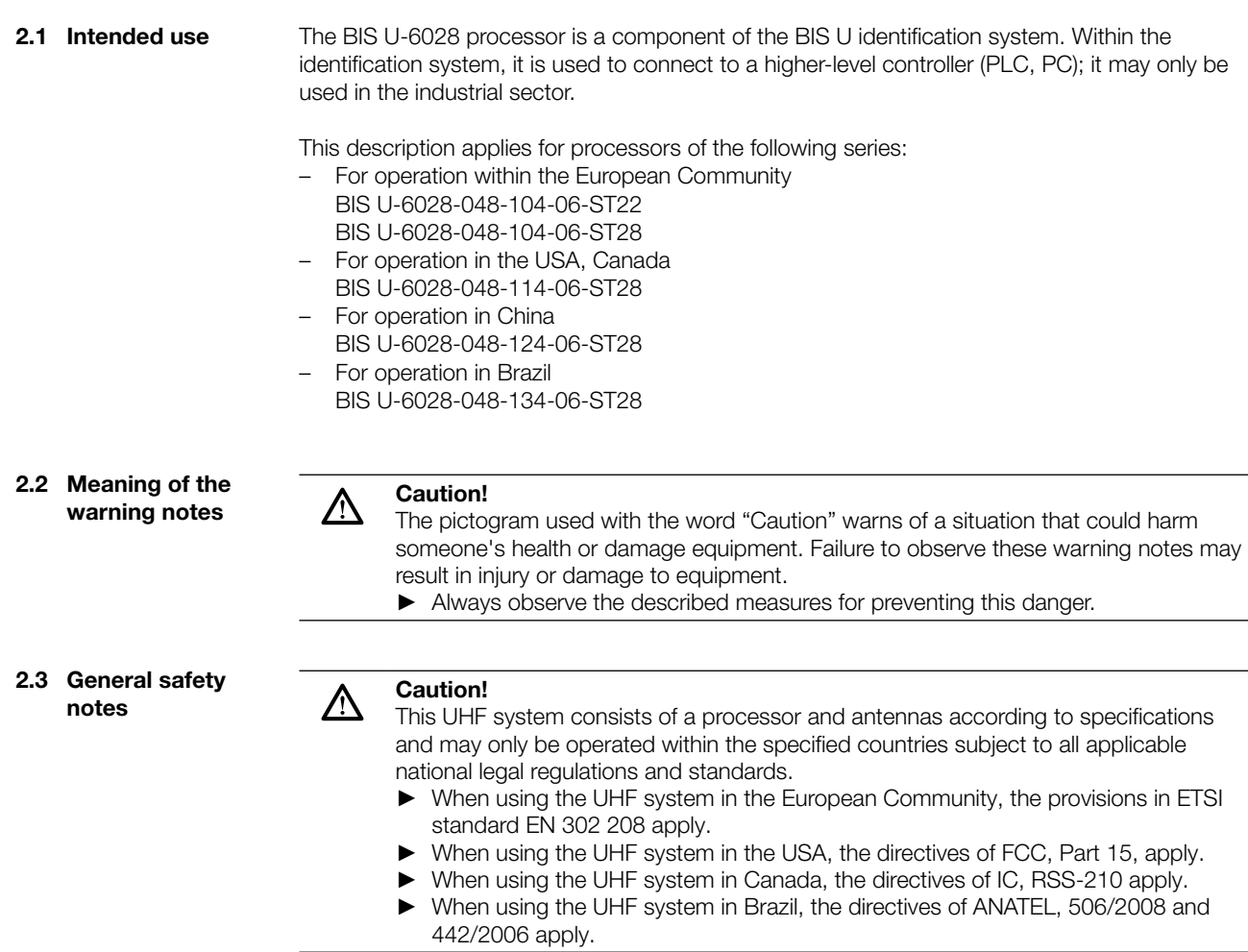

#### Installation and startup

Installation and startup are to be performed by trained technical personnel only. Any damage resulting from unauthorized manipulation or improper use voids the manufacturer's guarantee and liability claims against the manufacturer.When connecting the processor to an external controller, observe proper selection and polarity of the connection as well as the power supply (see ["Installation" on page 9](#page-8-1)).

The processor may only be used with approved power supplies (see ["Technical data" on](#page-11-1)  [page 12\)](#page-11-1).

<span id="page-5-0"></span>**Safety** 

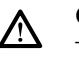

#### Caution!

The antennas of the BIS U identification system transmit ultra-high frequency electromagnetic waves.

IEC 62369 stipulates that personnel may not remain within close range of the UHF antenna for long periods (several hours).

#### For operation within the European Community:

When selecting the installation location for the processor, make sure that the minimum distance between the UHF antenna and the workplace is 26 cm.

The radiated power must not exceed the maximum permitted limit values:

- 0.5 watt<sub>FRP</sub> for antennas with an opening angle >  $70^{\circ}$ ,
- 2.0 watt $\frac{1}{\text{FPR}}$  for antennas with an opening angle  $\leq 70^{\circ}$ .

#### For operation in the USA, Canada and Brazil:

When selecting the installation location for the processor, make sure that the minimum distance between the UHF antenna and the workplace is 30 cm. The radiated power must not exceed the permissible limit value of 4 watt $_{EIP}$ .

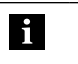

#### Note

See the "Basic UHF manual" for more information on minimum/maximum clearance distances and antenna power.

#### 2.4 Conformity

BIS U-6028-048-104-06-ST22, BIS U-6028-048-104-06-ST28

This product was developed and manufactured in accordance with all applicable CE European Directives. CE conformity has been verified.

#### Additional radio interference suppression for BIS U-6028-048-104-06-ST22:

When installing the device, power supply cables need adequate measures for radio interference suppression to ensure compliance to the limits defined in EN 55022. This is achieved by installing 3 pieces of snap ferrite "Würth No. 7427151" close to the device or by means of equivalent measures.

#### BIS U-6028-048-114-06-ST28

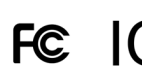

The product was developed and manufactured in accordance with the directives applicable in the USA and Canada. Conformity has been verified.

#### BIS U-6028-048-124-06-ST28

CMIIT-ID 2014DJ1522 The product was developed and manufactured in accordance with the directives applicable in China. Conformity has been verified.

#### BIS U-6028-048-134-06-ST28

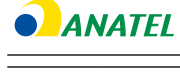

h.

The product was developed and manufactured in accordance with the directives applicable in Brazil. Conformity has been verified.

When using BIS U-6028-048-134-06-ST28 power supply has to be connected via "BIS Power supply FILTER" included in the sales package.

#### <span id="page-6-0"></span>Basic knowledge 3

All approvals and certifications are no longer valid if:

- Components are used that are not part of the BIS U identification system
- Components are used that have not been explicitly approved by Balluff.

#### Operation and testing

The operator is responsible for ensuring that local safety regulations are observed. If defects and persistent faults occur in the identification system, take it out of service and secure against unauthorized use.

3.1 Function principle of identification systems

The BIS U identification system is classified as a non-contacting system with read and write unction, which not only allows it to detect information programmed permanently in the data carrier, but also to collect and pass on current information.

Main components of BIS U identification systems include:

- **Processor**
- Antennas
- Data carriers

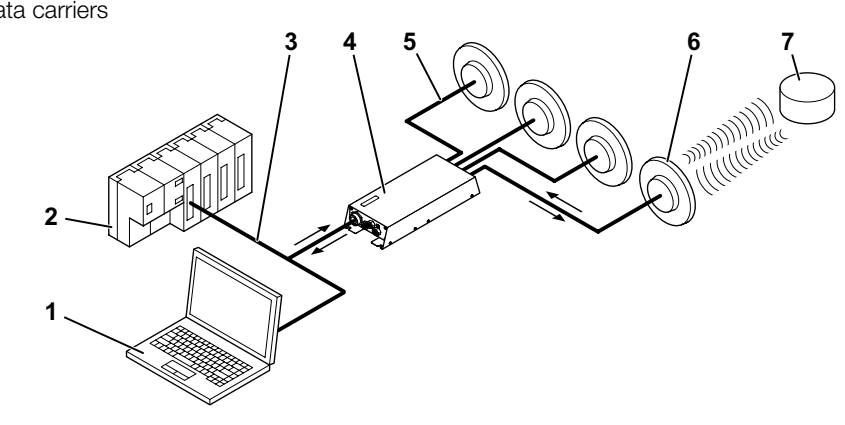

Fig. 1: System overview

- 1 PC
- 2 PLC
- **3** Connection to the host system
- 4 Processor
- 5 Antenna cable
- 6 Antennas (max. 4)
- 7 Data carriers

The main areas of application are:

- In the production and control of material flow (e.g. in variant-specific processes, workpiece transport in conveying systems, for acquiring safety-relevant data)
- In tool coding and monitoring
- In process equipment organization
- In warehousing for monitoring material movements
- In transporting and conveying
- in waste disposal for quantity-based fee assessment

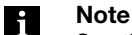

See the "Basic UHF manual" for more information on UHF identification systems.

<span id="page-7-0"></span>3 Basic knowledge

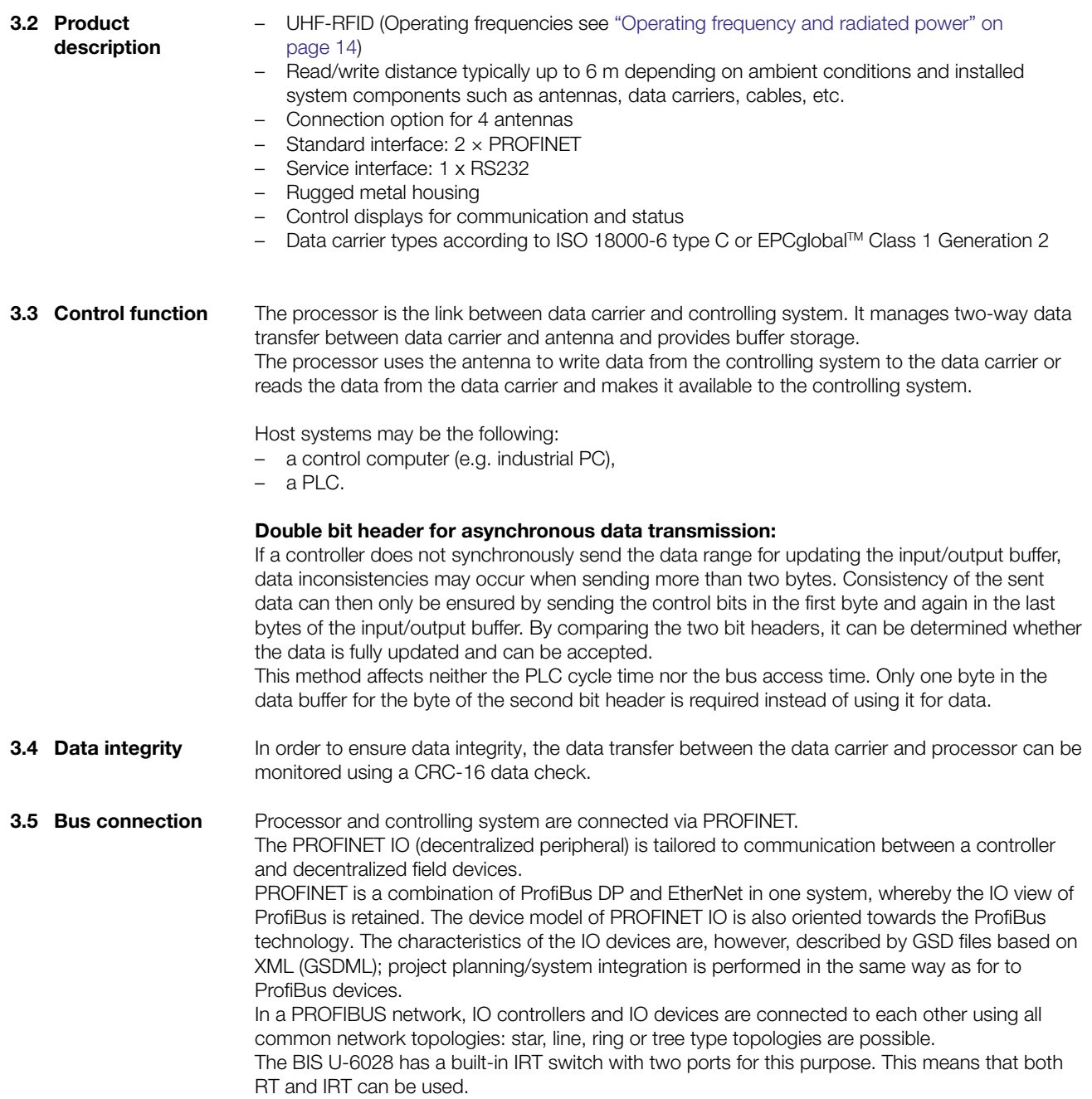

#### <span id="page-8-0"></span>**Installation**

4.1 Scope of delivery of the processor

- <span id="page-8-1"></span>Included in the scope of delivery:
- BIS U-6028
- 5x end caps
- Safety instructions

#### Note  $\mathbf i$

For corresponding technical documents as well as additional information on available software and accessories, see [www.balluff.](www.balluff.de)com.

4.2 Processor installation

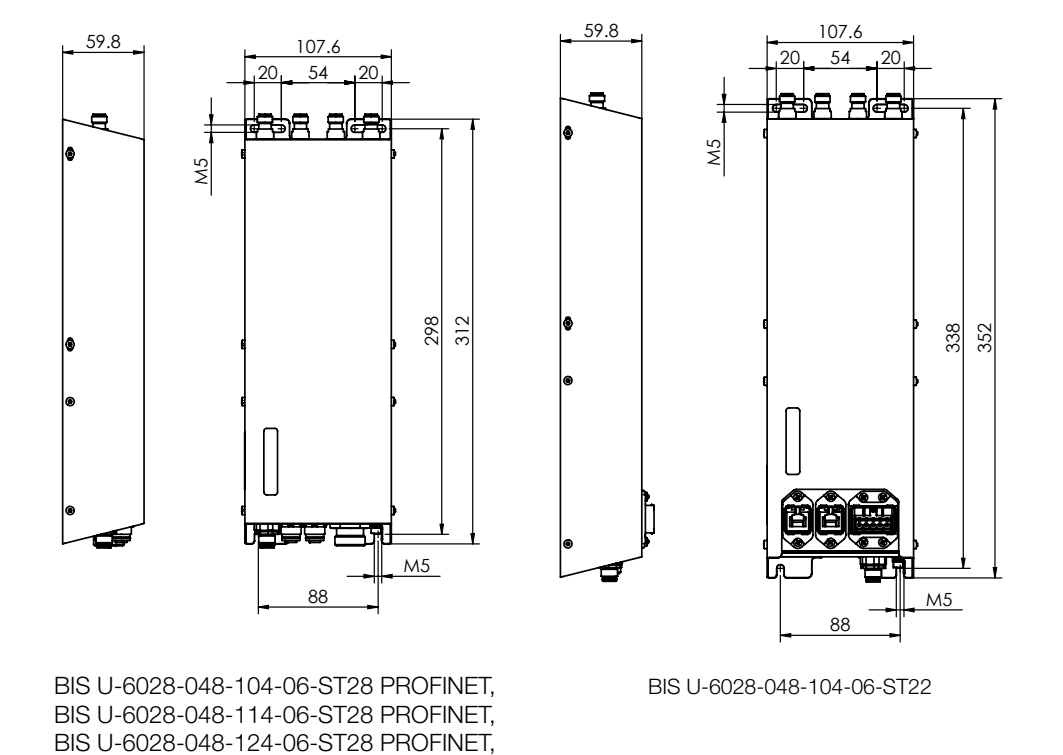

Fig. 2: Installation

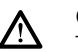

#### Caution!

BIS U-6028-048-134-06-ST28 PROFINET,

The antennas for the BIS U identification system transmit ultra-high frequency electromagnetic waves!

► The installation position of the processor and antennas must guarantee a safety distance between the antennas and the workplaces of personnel. For safety distances, see Chapter 2 "Safety" beginning on [page 5.](#page-4-1)

The read/write distance can typically be as great as 6 m depending on the ambient conditions and installed system components. See the "Basic UHF manual" for more information on minimum/maximum clearance distances.

- ► Select a suitable installation position.
- ► Secure the processor using four M5 screws (strength category 8.8, lightly oiled, tightening torque M = 5.2 Nm).

#### **Note** h.

Optional mounting plates are available for installing the processor (see Accessories on [page 53](#page-52-1)).

<span id="page-9-0"></span>Installation

4.3 Interface information/ wiring diagrams

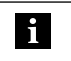

#### Note Make the ground connection either directly or using an RC combination to ground.

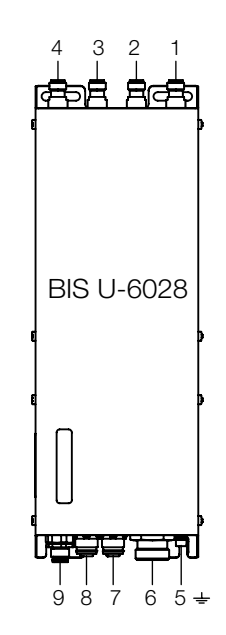

Fig. 3: Electrical connection BIS U-6028-…-ST28

- Antenna port 1
- Antenna port 2
- 3 Antenna port 3
- Antenna port 4
- 5 Function ground FE
- $\times$ 1 power supply
- $X2$  PROFINET port 2
- 8 X3 PROFINET port 1
- X4 service interface RS232

#### Note **i**

Not all antenna ports 1…4 have to be connected.

#### X1 - power supply

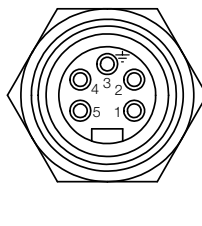

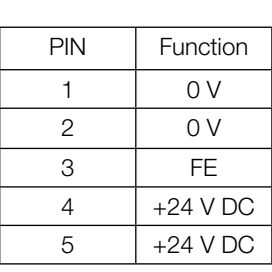

#### X2/X3 – PROFINET port 1 / port 2

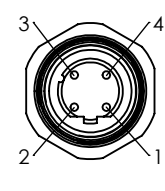

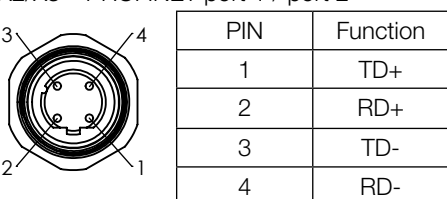

#### X4 – service interface RS232

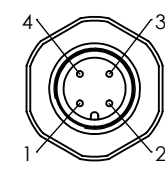

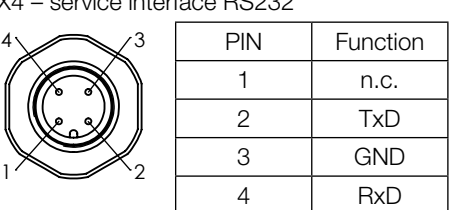

**Installation** 

<span id="page-10-0"></span>4

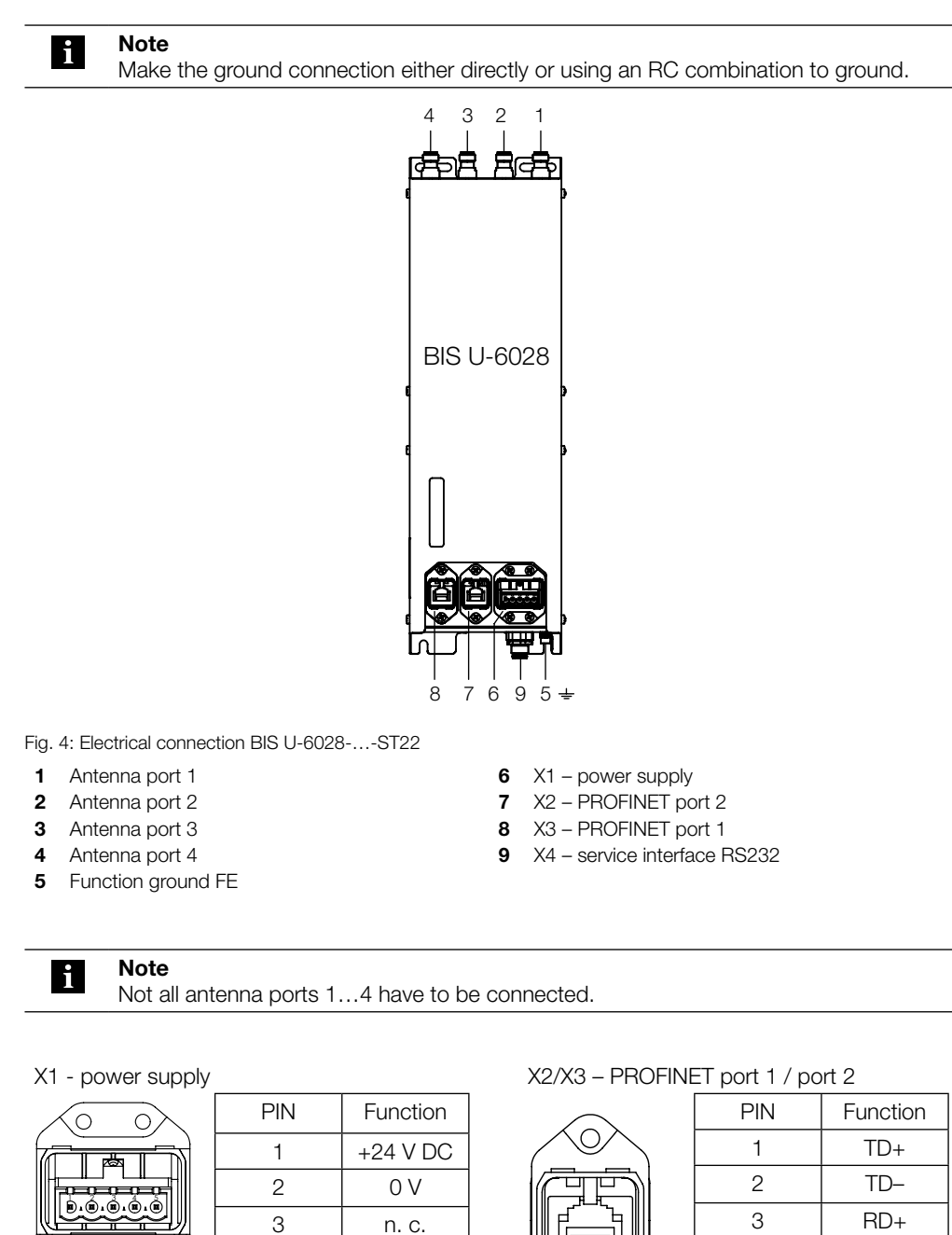

X4 – service interface RS232

 $\overline{C}$ 

Ć

∖

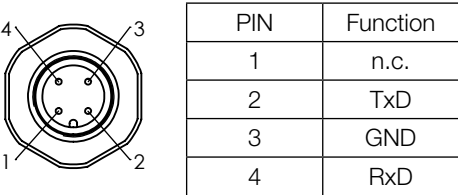

5

FE

4 n. c. 5 FE

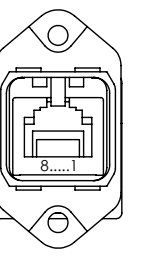

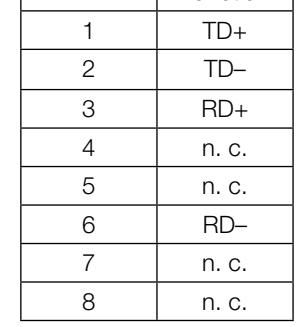

<span id="page-11-0"></span>5 Technical data

<span id="page-11-1"></span>Dimensions BIS U-…-ST28

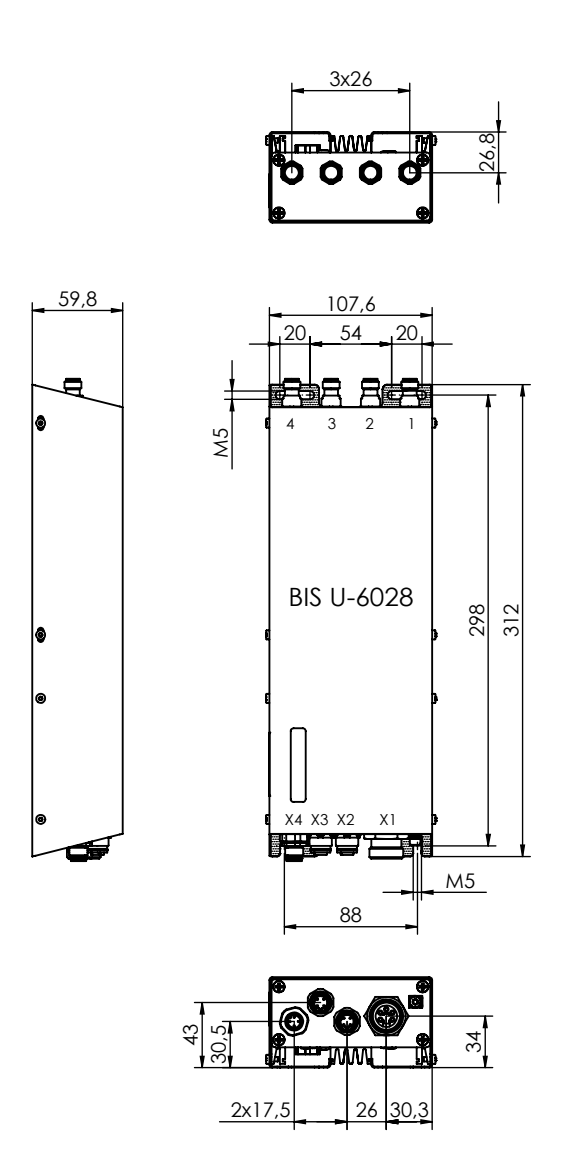

Fig. 5: Dimensions (in mm)

#### Mechanical data BIS U-…-ST28

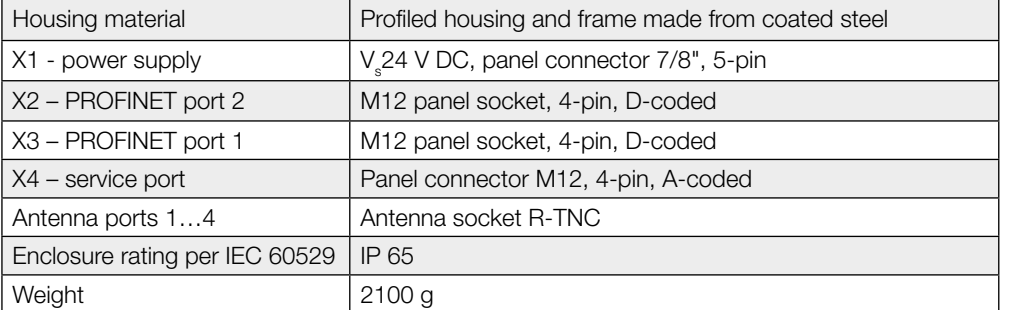

<span id="page-12-0"></span>5 Technical data

Dimensions BIS U-…-ST22

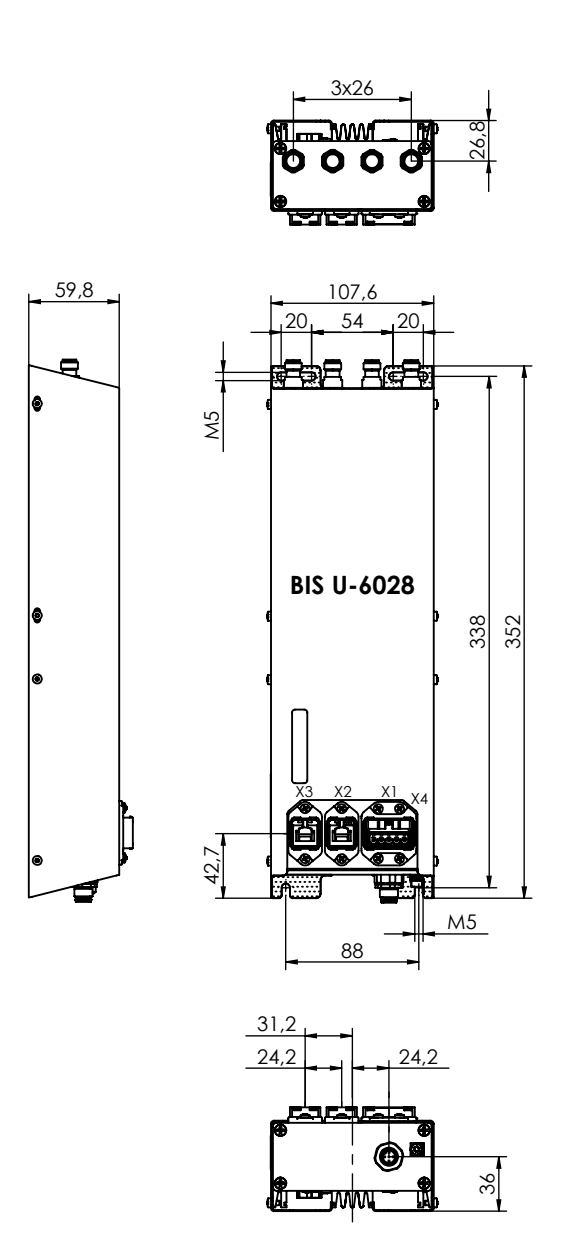

Fig. 6: Dimensions (in mm)

Mechanical data BIS U-…-ST22

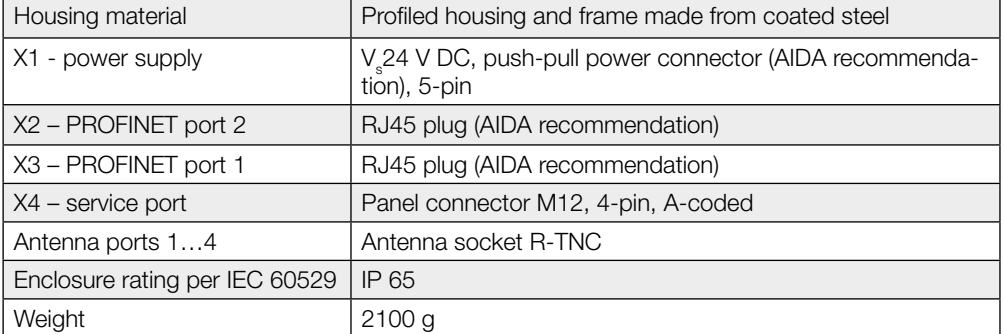

## <span id="page-13-1"></span>5 Technical data

#### Electrical data

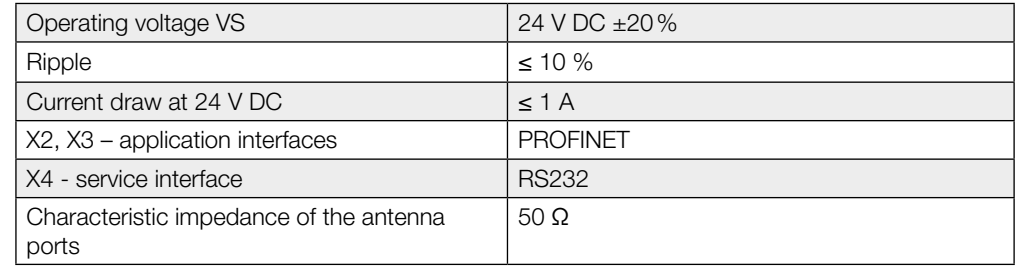

#### <span id="page-13-0"></span>**Operating** frequency and radiated power

#### BIS U-6028-048-104-06-ST22, BIS U-6028-048-104-06-ST28

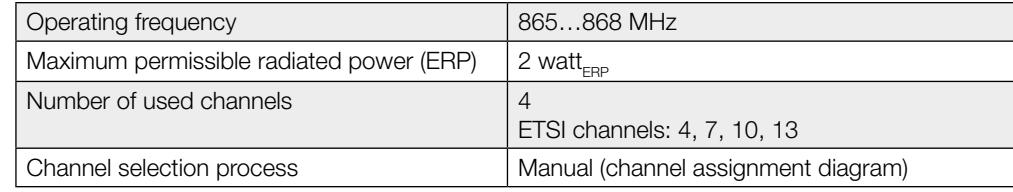

#### BIS U-6028-048-114-06-ST28

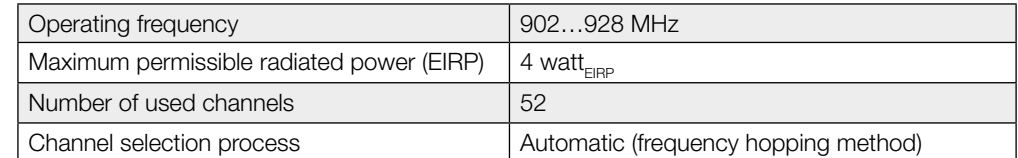

#### BIS U-6028-048-124-06-ST28

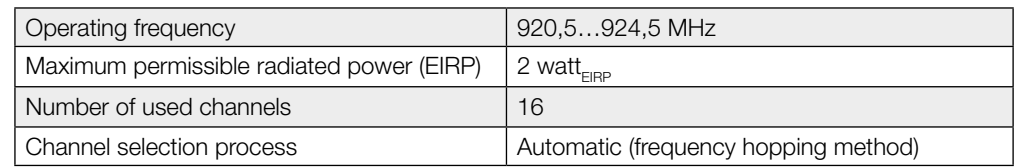

#### BIS U-6028-048-134-06-ST28

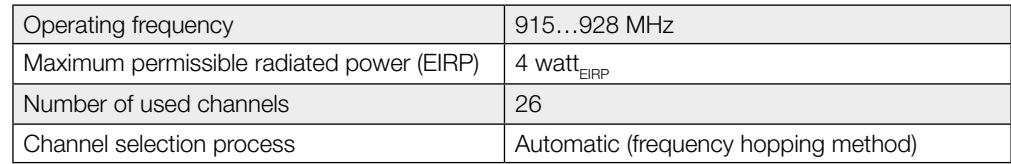

#### **Operating** conditions

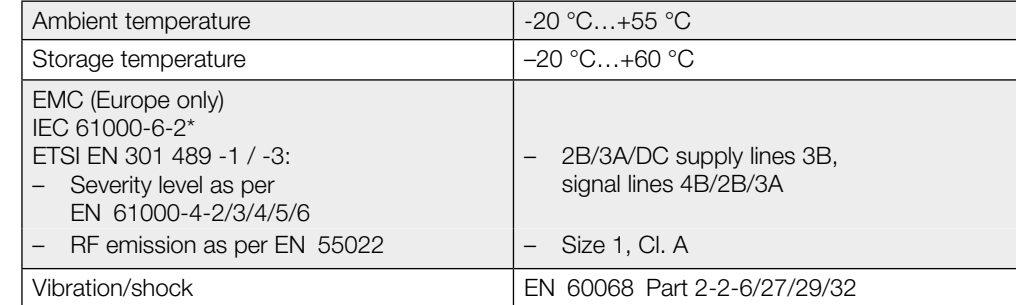

<span id="page-14-0"></span>5 Technical data

\* Frequency band exempt from the test: 440 MHz to 465 MHz This UHF system consists of a processor and antennas as outlined in the specifications and may only be operated in industrial environments and only in the listed countries issuing operating licenses, subject to all applicable national legal regulations and standards. (see Chapter 2 "Safety" beginning on [page 5](#page-4-1)).

ISO 18000-6 Type C EPCglobal™ Class 1 Generation 2 Data carriers

Multi-tagging

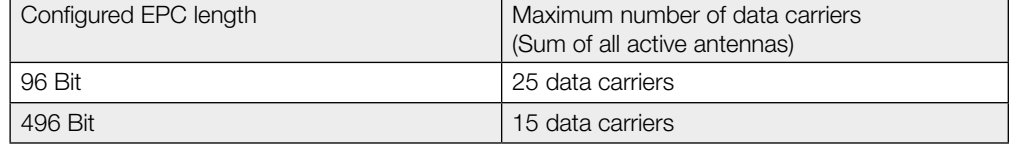

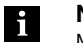

Note

Multitagging operation is supported starting with device software version 1.2 (see part label).

Function indicators

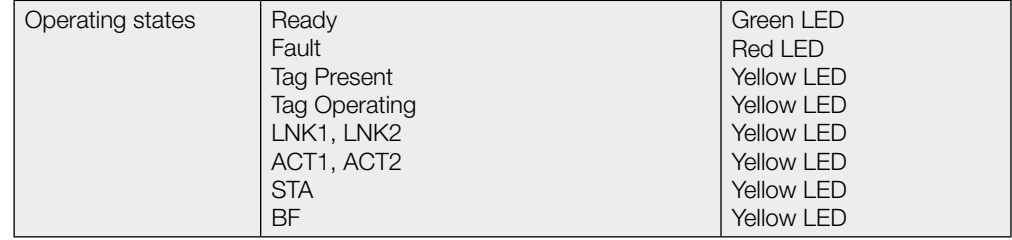

<span id="page-15-0"></span>6 Bus connection

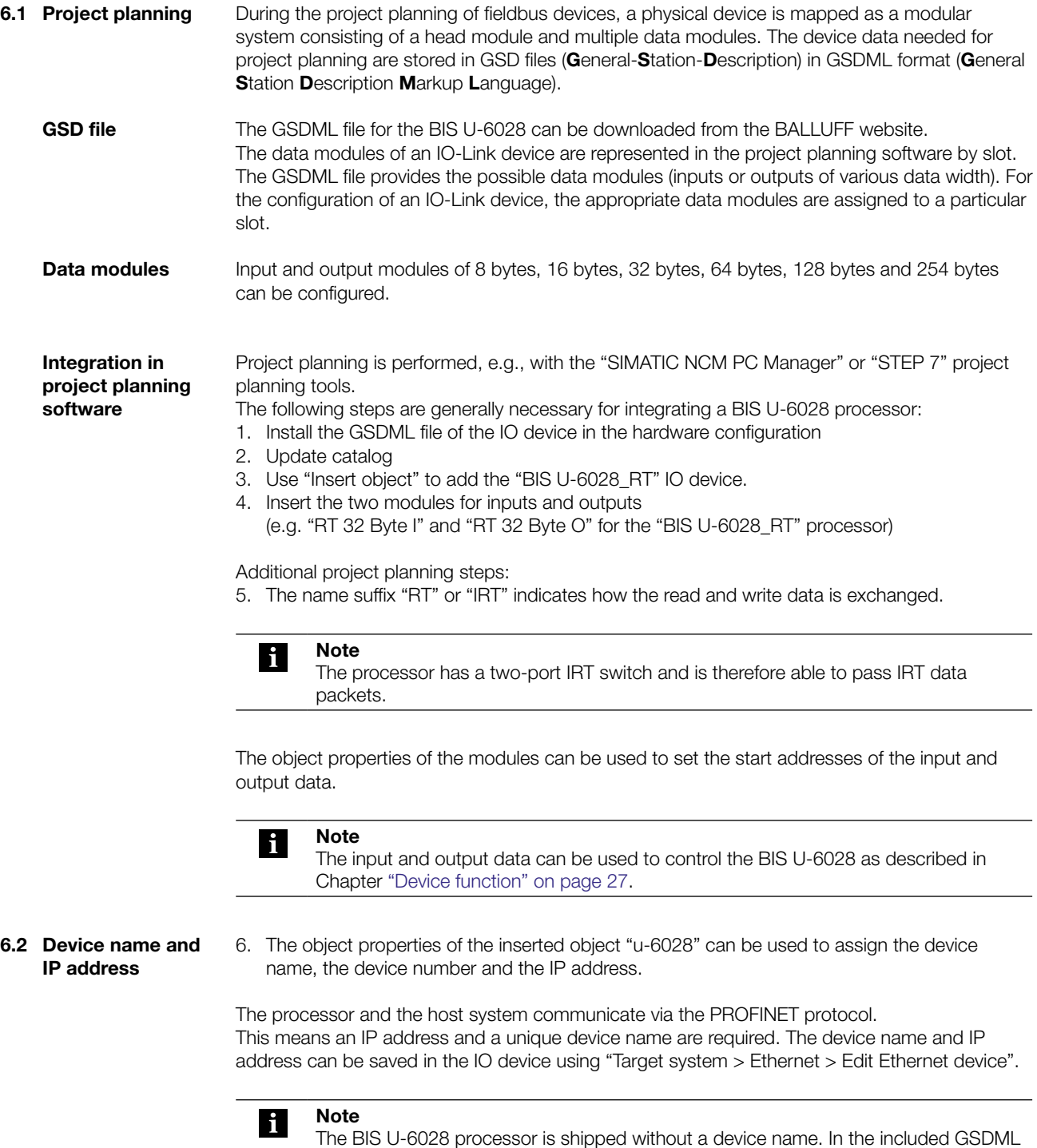

file, the device name "u-6028" is preset.

<span id="page-16-0"></span>The configuration of the processor is divided into two parts. One part is the configuration of the BUS parameters. The other is the configuration of the application parameters. The BUS parameters are configured directly via PROFINET and describe the behavior of the PROFINET interface, see Chapter "BUS parameters" on [page 17](#page-16-1) The application parameters are configured via the service interface (RS232) and specify the behavior of the processor with respect to the application, see Chapter "Application parameters" on [page 19](#page-18-1)

#### <span id="page-16-1"></span>7.1 BUS parameters

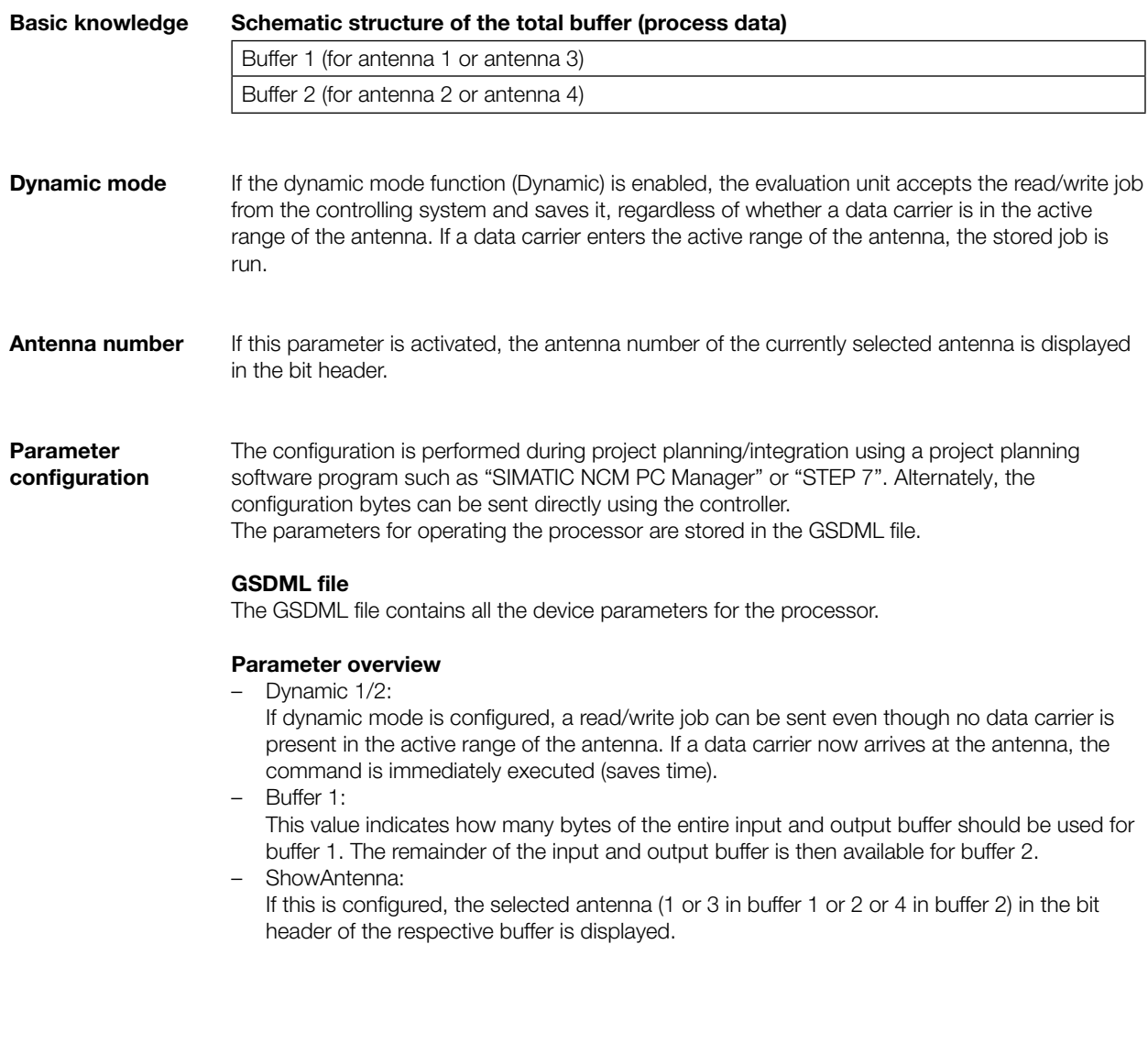

## **7** Configuring the processor

Parameter configuration during project planning The project planning software (e.g. "SIMATIC NCM PC Manager" or "STEP 7") can be used to configure the processor in the hardware configuration.

To do this, the added IO device is selected and the object properties opened by right-clicking "u-6028" on slot 0:

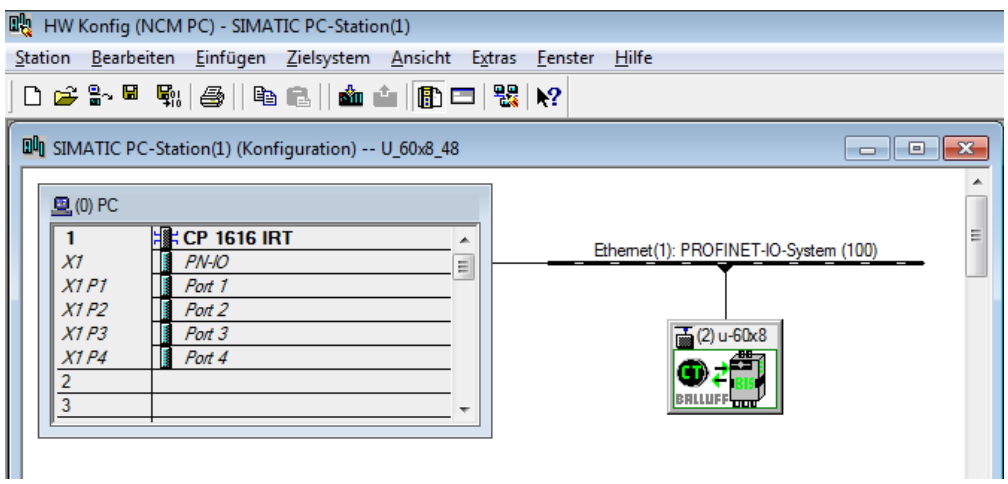

The "Parameters" tab is used to open the selection window for parameters:

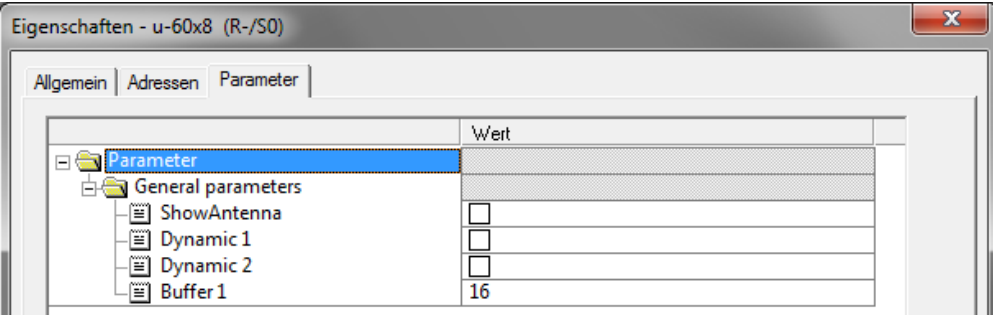

<span id="page-18-1"></span><span id="page-18-0"></span>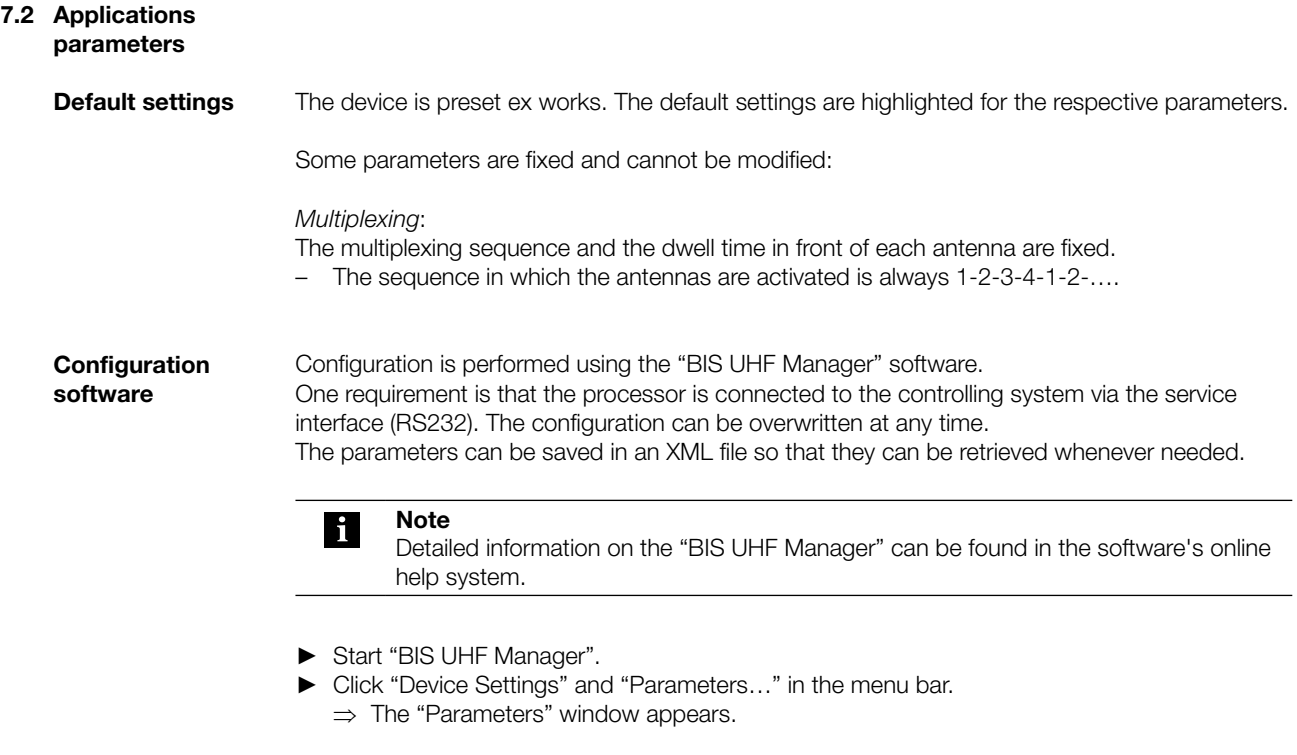

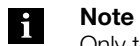

Only the parameters listed in the following sections can be modified. The area for configuring advanced device parameters is password-protected and can only be accessed by a Balluff service technician.

<span id="page-19-0"></span>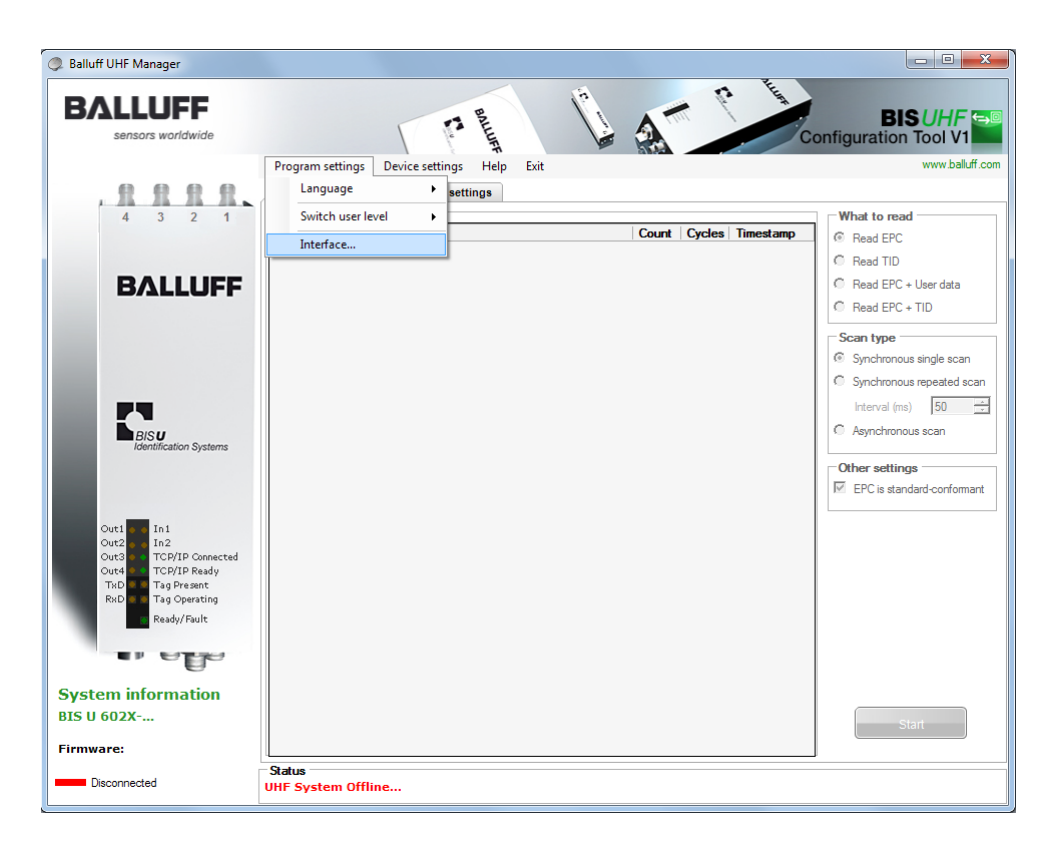

- ► Start "BIS UHF Manager".
	- ⇒ If "Connect on startup" was selected in the "Interface Settings" window (factory setting), the device automatically attempts to establish the last identified connection.

If the device is able to establish the last identified connection, "BIS connected..." appears in the status bar.

If the device is not able to establish a connection, "BIS not connected..." appears in the status bar.

The device must then be connected manually:

- ► Click "Program settings" and "Interface" in the menu bar.
	- ⇒ The "Interface Settings" window opens.

(RS232)

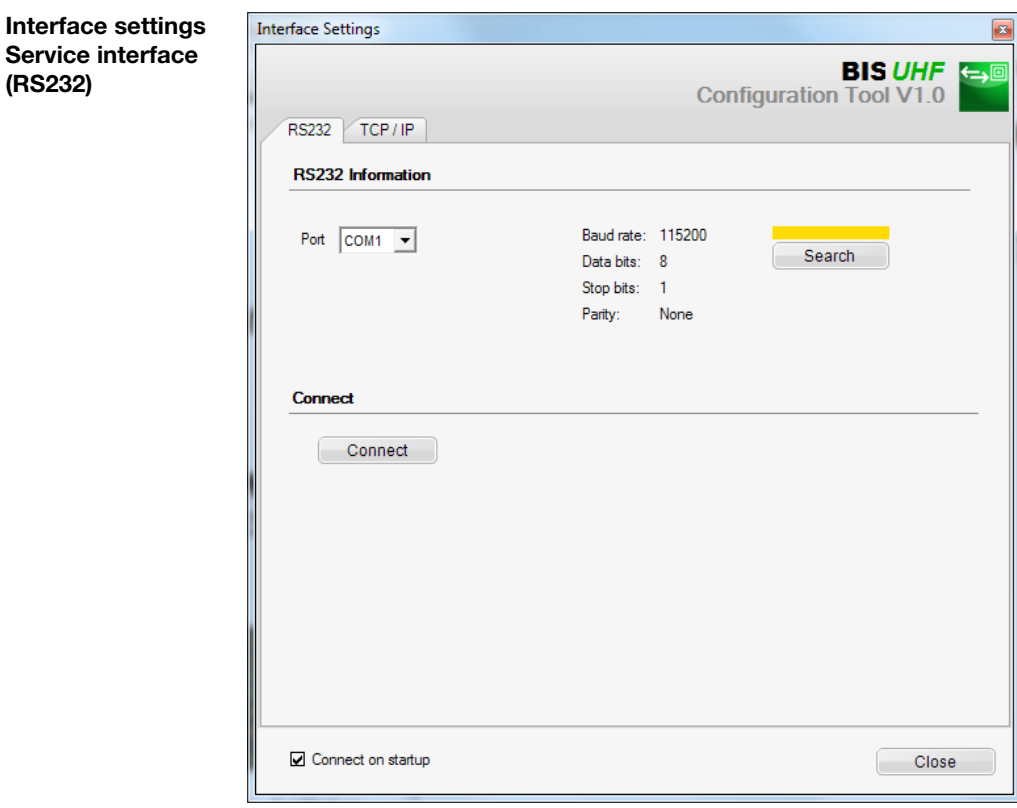

When the program starts, the device automatically connects if "Connect on startup" was selected

in the "Interface Settings" window (factory setting).

When the "Interface Settings" window is opened, the last identified connection is displayed and the bar above the "Search" button is highlighted yellow.

- ► Click the "Search" button.
	- ⇒ The program searches for connections.

If the program finds a connection, the connection settings are displayed and the bar above the "Search" button is highlighted green.

- ► Click the "Connect" button.
	- ⇒ The device is connected.

If the program does not find a connection, the bar above the "Search" button is highlighted red.

Device S

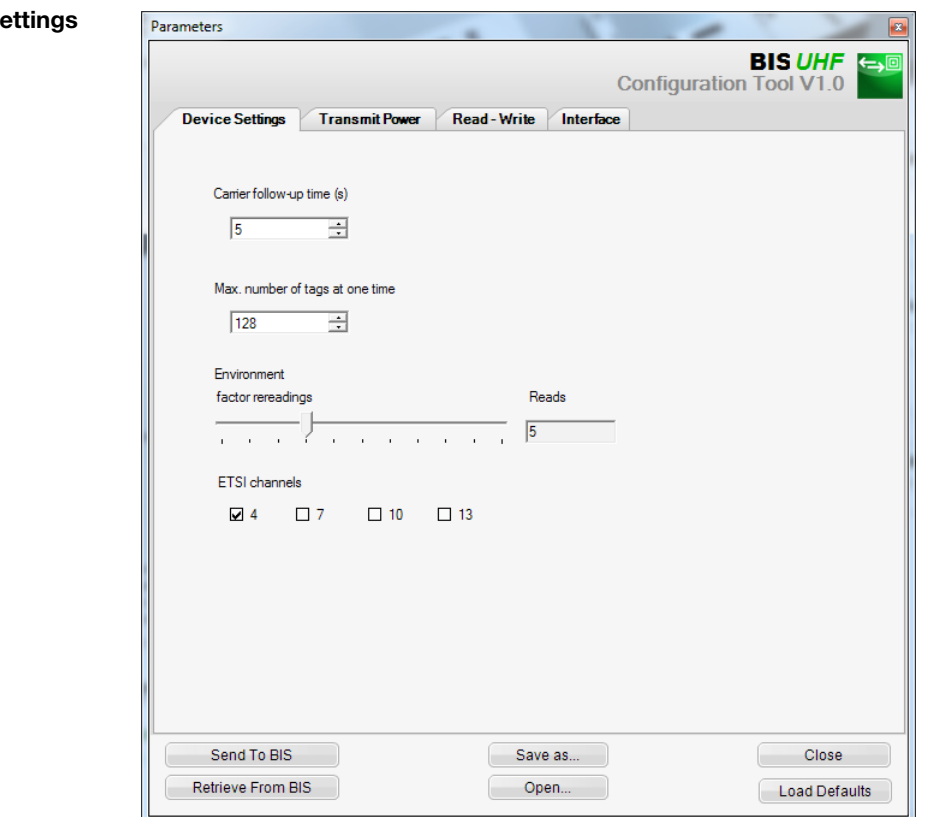

Carrier follow-up time

Follow-up time in seconds of the switched-on antennas after the command is sent. The read or write command should be executed within this time after it is detected.

Default setting: 5 seconds

Max. number of tags at the same time Maximum number of data carriers expected in the field.

Default setting: 128

#### Environment

Factor rereadings (only for asynchronous detection or dynamic mode)

Number of rereadings after which a data carrier is reported as present (tag coming) or number of failed rereadings after which a data carrier is reported as not present (tag going) (only in dynamic mode).

Default setting: 5

#### ETSI channels

The channel setting determines the channel assignment. If multiple channels are activated, these are automatically selected by the device by means of the frequency hopping method.

Default setting: channel 4 switched on, channels 7...13 switched off

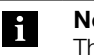

#### Note

The ETSI channels selection is only available when using the devices within the European Community.

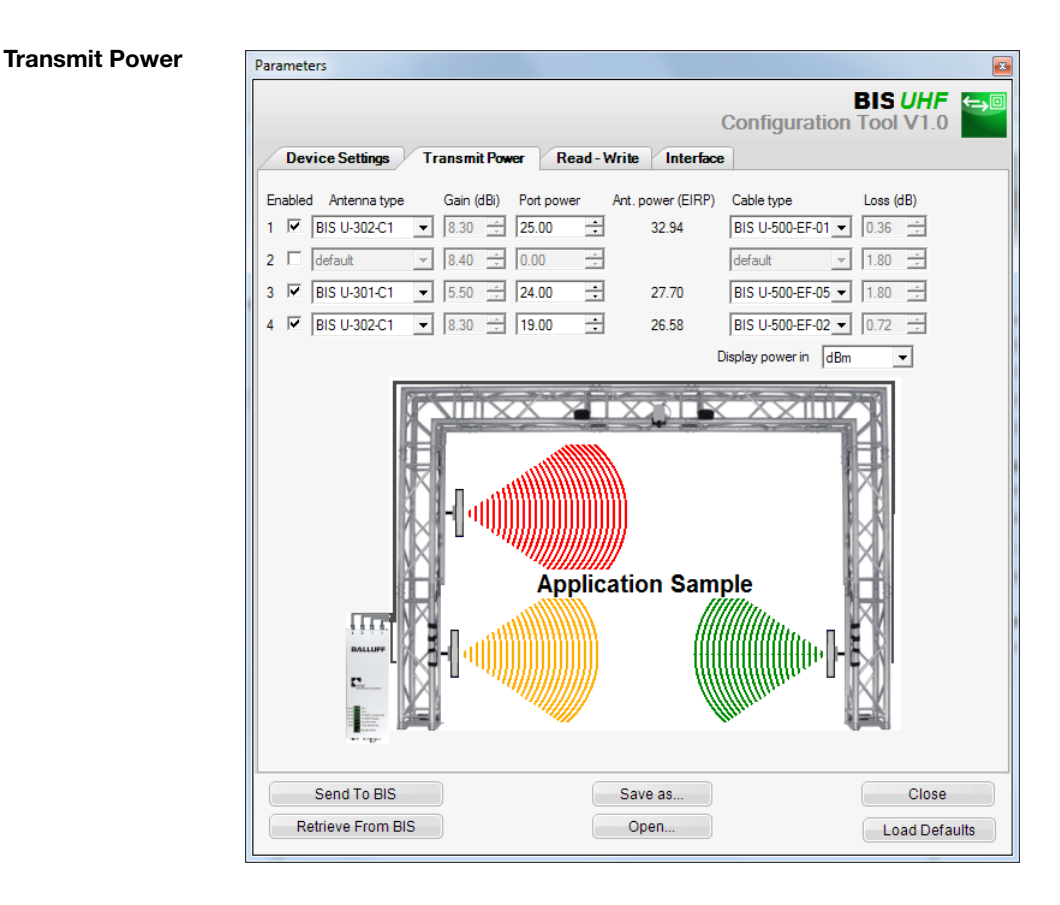

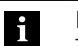

#### Note

The Gain and Loss parameters are defined in the Antenna type and Cable type fields. These values are used to determine the maximum permissible radiated power.

The maximum permissible radiated power and factory settings differ depending on the set country profile. For information on the valid regulations of the different countries, see Chapter 2 ["Safety"](#page-4-1).

In the countries of the European Union, the radiated power is specified in the form of an ERP power (max. 2 watt $_{EPP}$ ).

In the USA, Canada and Brazil, the radiated power is specified in the form of an EIRP power (max. 4 watt $_{EIPP}$ ).

See the "Basic UHF manual" for more information on radiated powers.

**7 Configuring the processor** 

Enabled: Enables/disables antennas 1…4.

Default setting: antenna 1 enabled, antennas 2…4 disabled.

Antenna type Selection of the used antenna.

Default setting: BIS U-302-C1 or BIS U-302-C0

Port power For selecting the power on the device (socket power).

Default setting: 22.5 dBm (176 mW) or 20.5 dBm (112 mW)

Antenna power Power at the antenna (EIRP or ERP).

Default setting: 27 dBm (500 mW)

Cable type Selection of the used cable.

Default setting: BIS U-500-EF-05

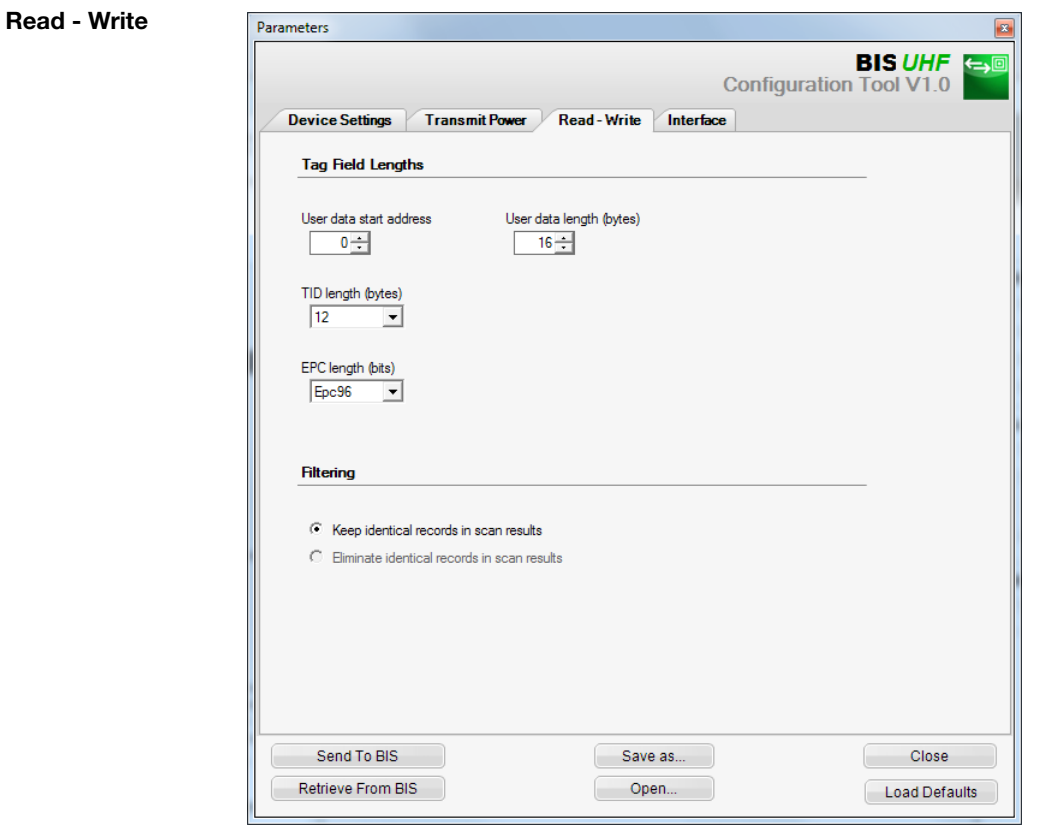

Tag Field Lengths area

User data start address

Start address of the USER data for automatic reading during data carrier searches and if USER data is used as an address during reading or writing.

Default setting: 0 bytes

User data length

Length of the USER data for automatic reading during data carrier searches and if USER data is used as an address during reading or writing. The value range is 1 to 16.

Default setting: 16 bytes

TID length Length of the TID data with value range from 2 to 12.

Default setting: 12 bytes

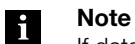

If data carriers have a length other than the TID set here, it is possible that they cannot be read from or written to.

**7 Configuring the processor** 

#### EPC length

Length of the EPC format on the data carriers. This parameter determines the maximum length of the EPC data to be processed and the output format for the command "Read multiple data carriers (EPC)".

Default setting: 96 bits

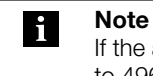

If the actual EPC length of the data carriers is not equivalent to 96 bits, set the value to 496 bits. Otherwise the read and write commands cannot be run without errors.

<span id="page-26-1"></span><span id="page-26-0"></span>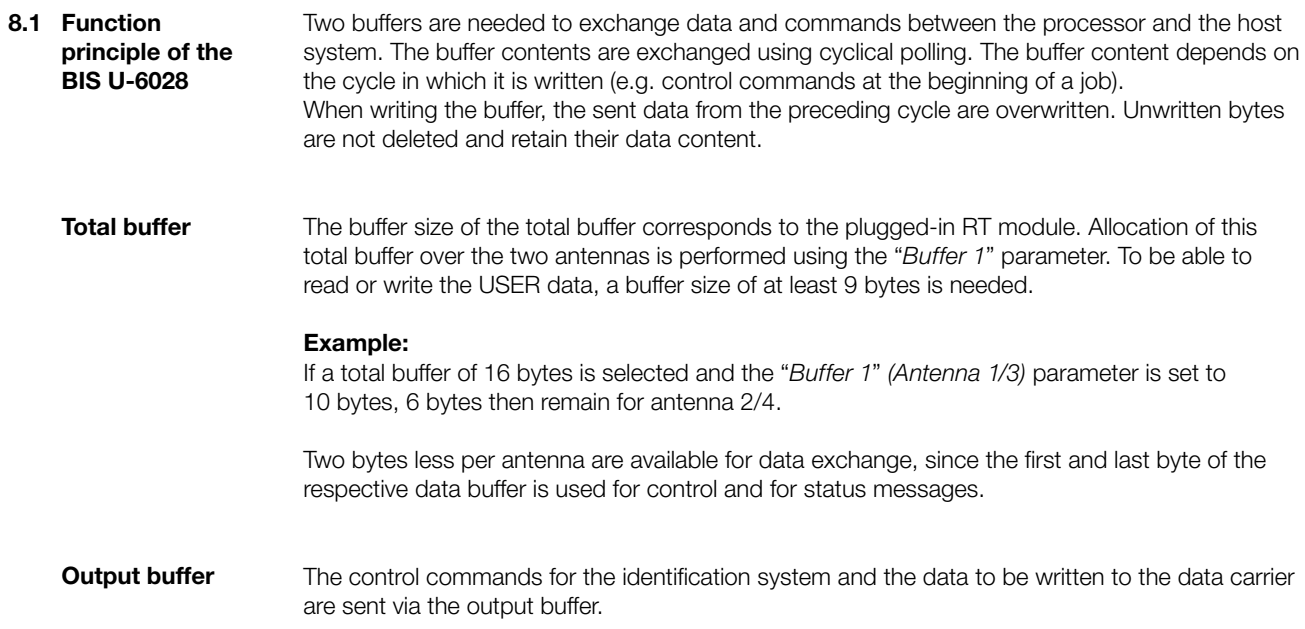

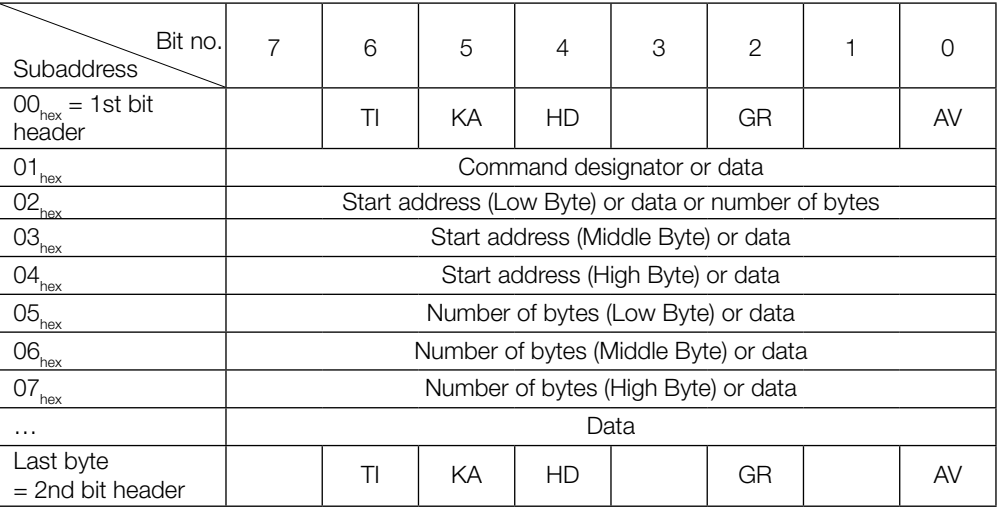

<span id="page-27-0"></span>Output buffer (continued)

#### Configuration and explanation (output buffer)

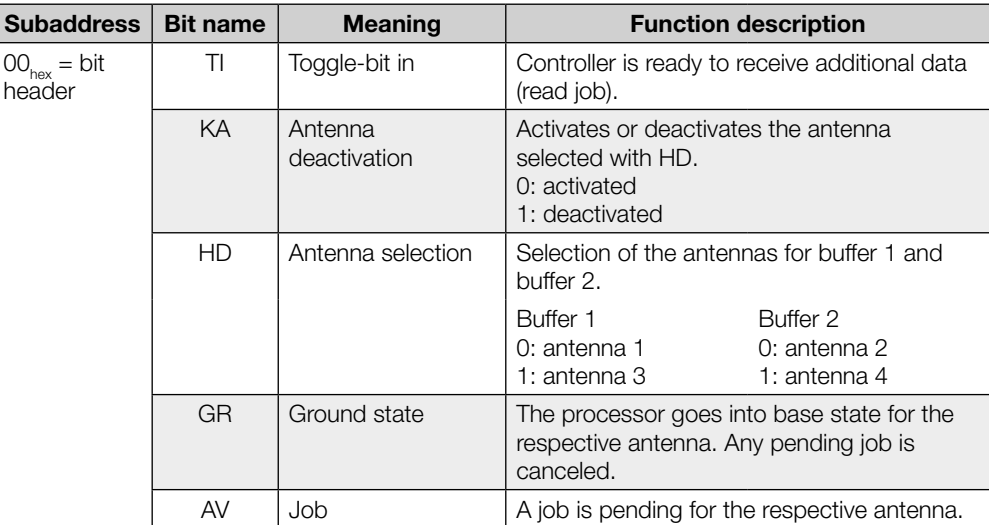

## **Command**

#### The device software (see part label) supports the following command IDs:

designators

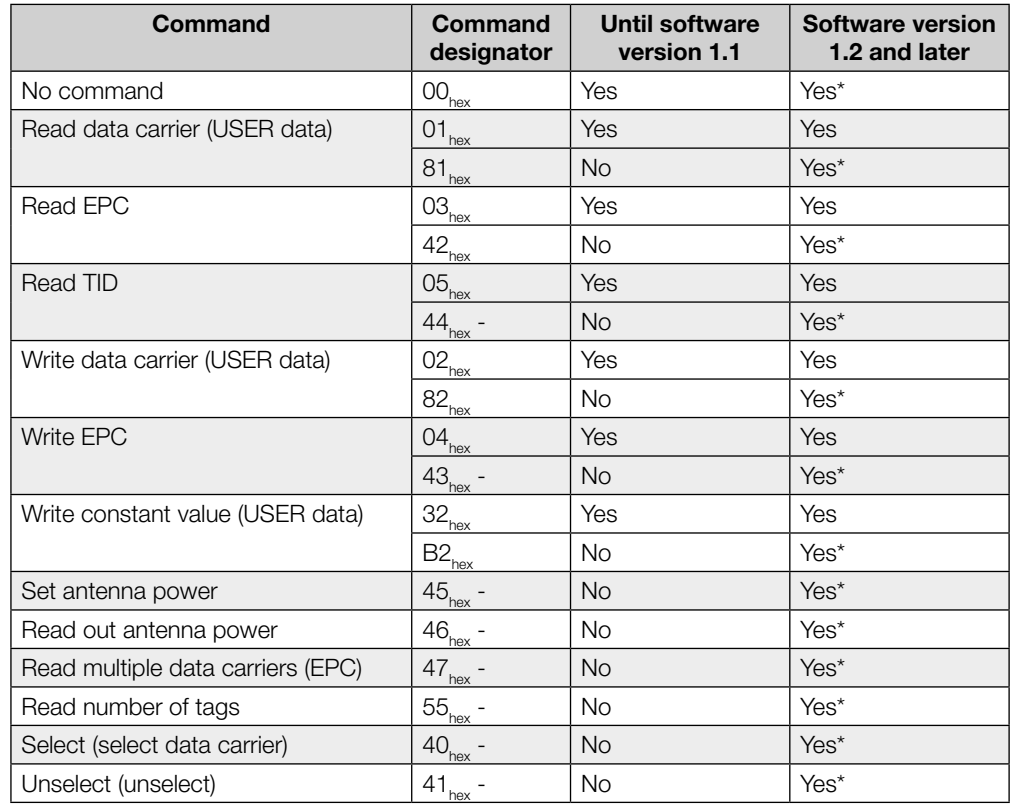

\* This command ID is recommended for new systems since it is compatible with other BIS product families.

#### Input buffer

The input buffer is used to send the data read by the identification system, the designations and the status codes to the controlling system.

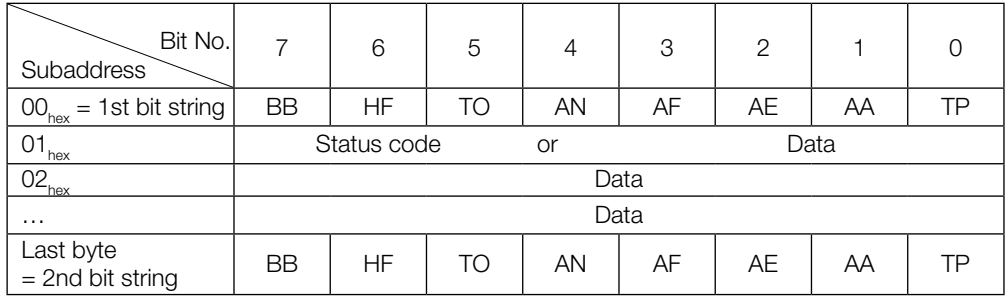

#### Configuration and explanation (input buffer)

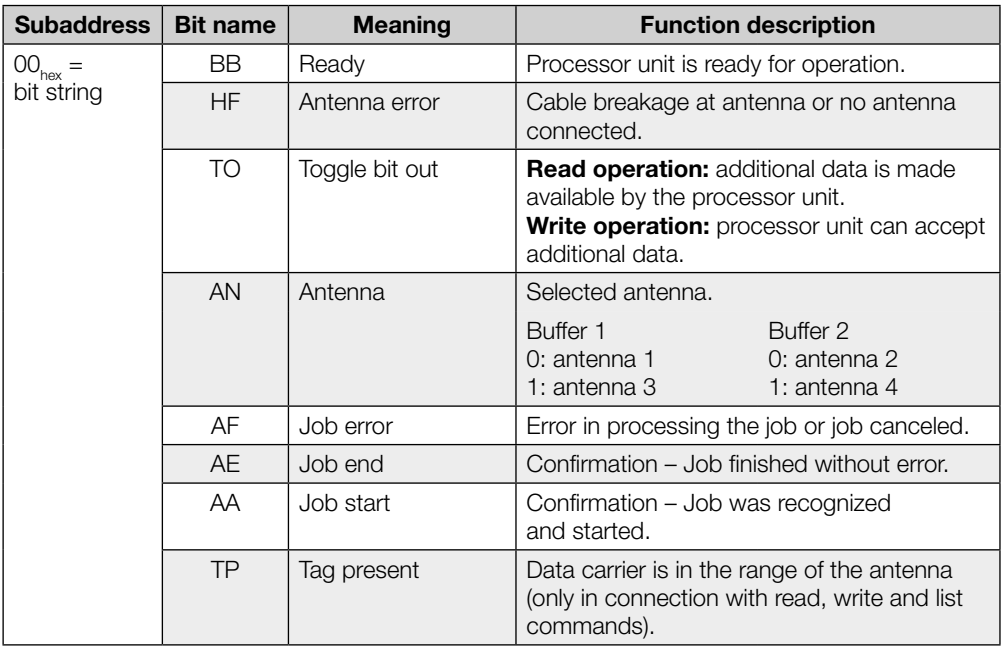

#### Input buffer (continued)

#### Structure of the input buffer

The process data buffer is identical for all commands.

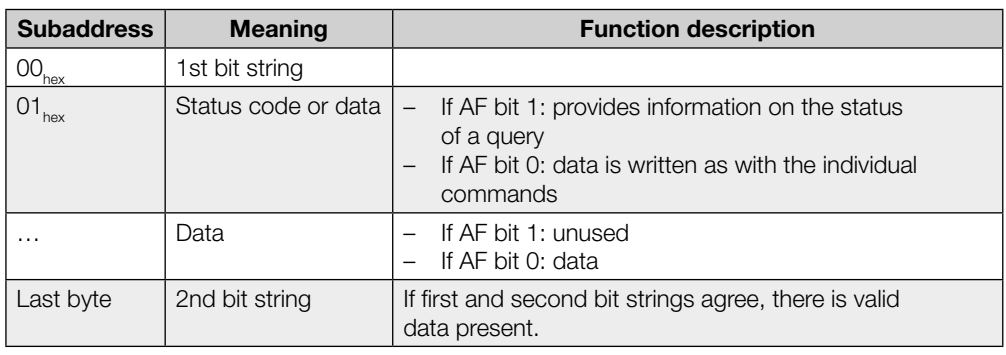

#### Information **i**

- The status code is only sent if the AF bit is set in the bit string.
- Because the read EPC can have varying lengths (number of bytes), a length field is sent. The maximum processed EPC length (12 bytes or 62 bytes) is configured.
- The TID is always sent in a 12-byte frame. The actual length within this frame is configured (see Chapter "BUS Parameters", [page 17](#page-16-1) and Chapter "Application Parameters", [page 19](#page-18-1)).

#### Status codes

#### Information i

Status codes are only valid in combination with the AF bit!

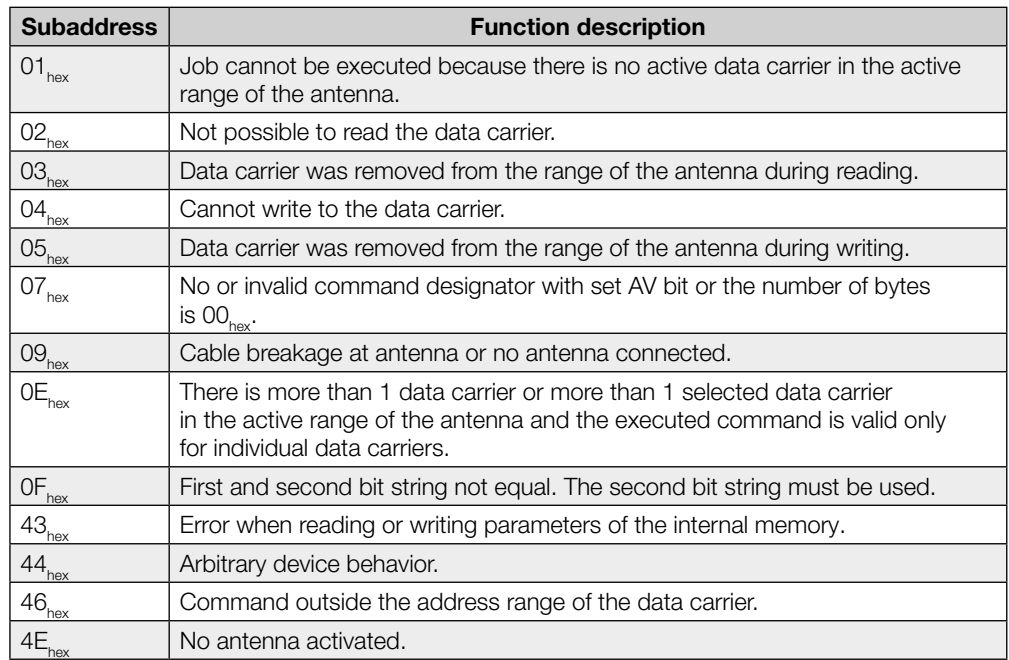

#### Communication

Communication between the controlling system and processor unit is defined by a sequence protocol. Communication between the controlling system and processor unit is implemented using control bit in the output and input buffer.

#### Basic sequence

- 1. The controller sends a command designator to the processor unit in the output buffer with the AV bit set. The AV bit tells the processor unit that a job is beginning and the transmitted data is valid.
- 2. The processor unit accepts the job and confirms the job by setting the AA bit in the input buffer.
- 3. If additional data needs to be exchanged for the job, readiness for additional data exchange is indicated by inverting the TI and TO toggle bits.
- 4. The processor unit has correctly executed the job and sets the AE bit in the input buffer.
- 5. The controller has accepted all data. The AV bit in the output buffer is reset.
- 6. The processor unit resets all control bits set in the input buffer during the job (AA bit, AE bit). The processor unit is ready for the next job.

#### Structure of the output buffer for various commands

#### Command designator  $00_{\text{hex}}$ : No command present

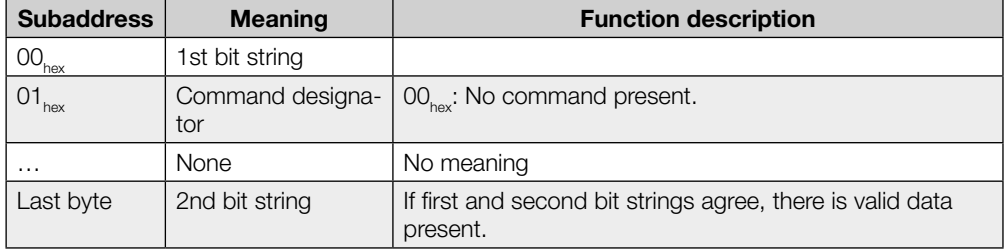

#### Command designator 81 $_{hex}$  or 01 $_{hex}$ : Read individual data carrier (USER data)

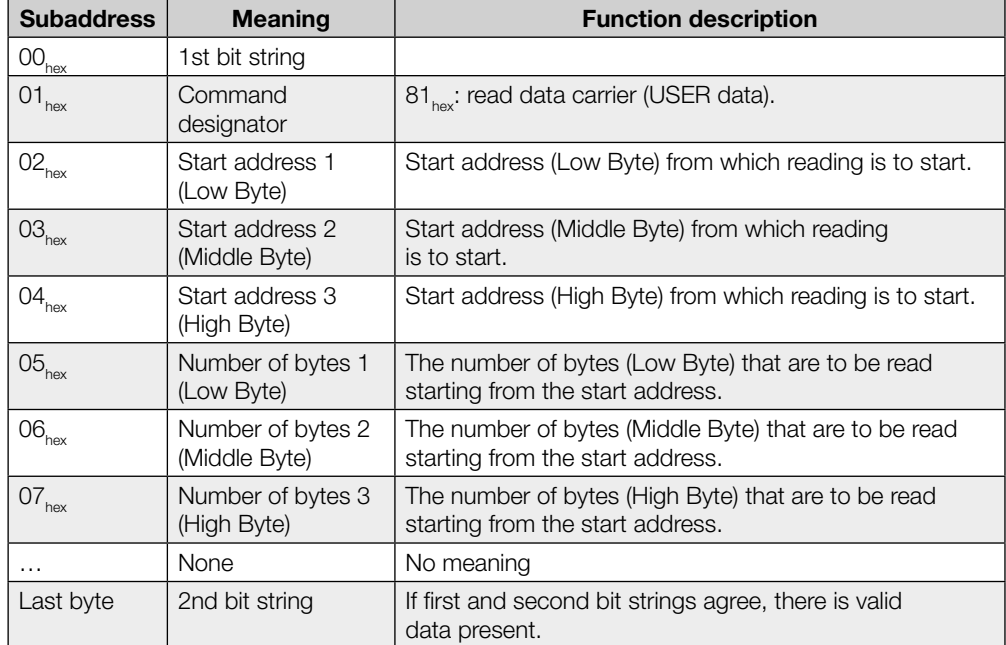

Command description (continued) If execution is successful, the response is passed to the input buffer in the following format:

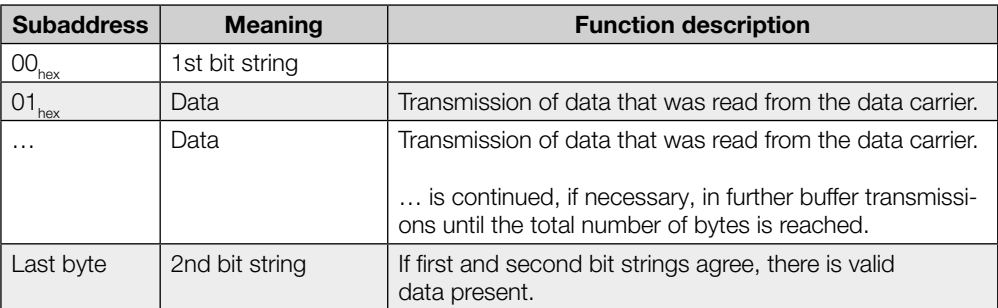

#### Command designator  $42_{hex}$  or  $03_{hex}$ : Read individual data carrier (EPC)

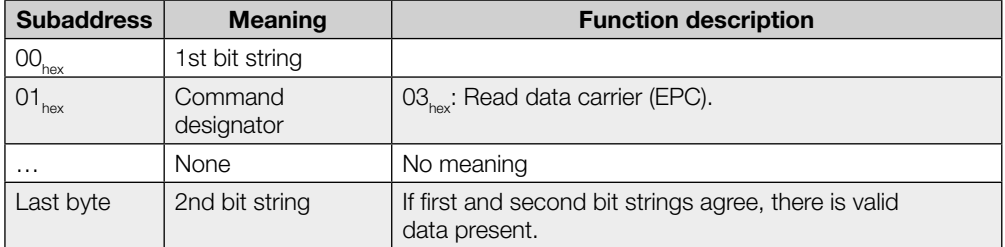

If execution is successful, the response is passed to the input buffer in the following format:

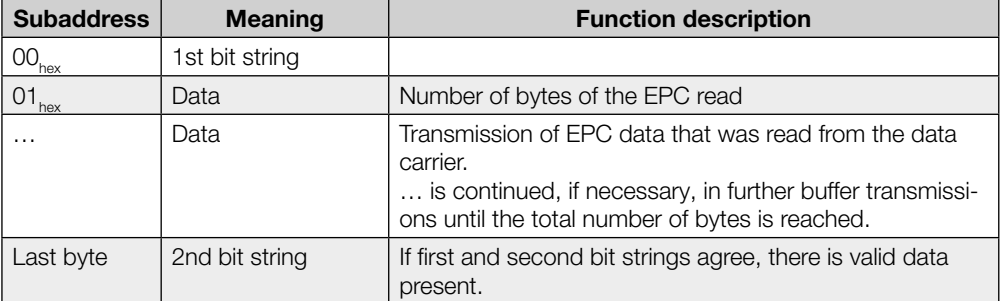

Command description (continued)

## Command designator  $44_{hex}$  or  $05_{hex}$ : Read individual data carrier (TID)

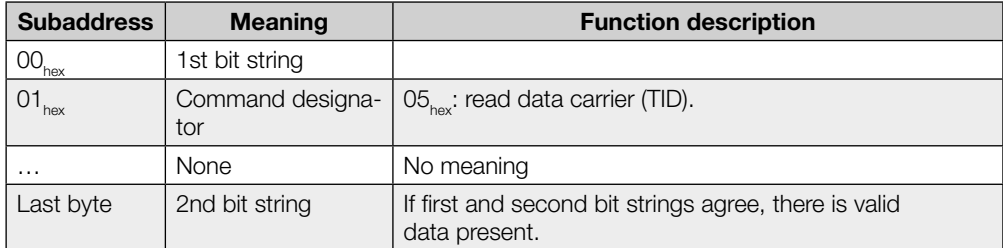

If execution is successful, the response is passed to the input buffer in the following format:

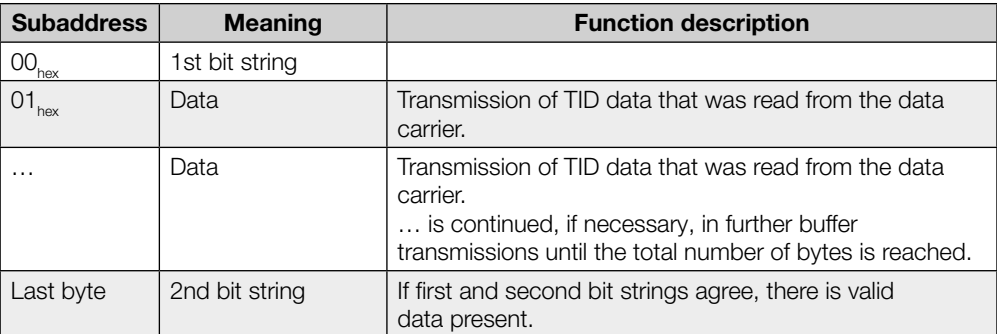

Command description (continued)

## Command designator  $82_{\text{hex}}$  or  $02_{\text{hex}}$ : Write to individual data carrier (USER data)

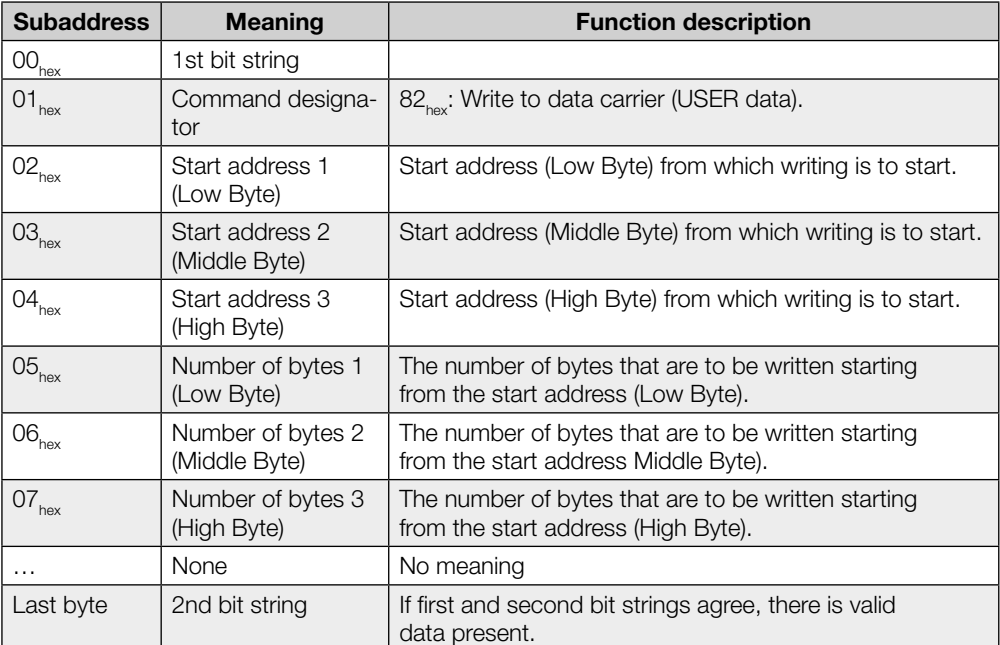

Data is accepted from the processor unit only after the command has been accepted by the processor unit and acknowledged.

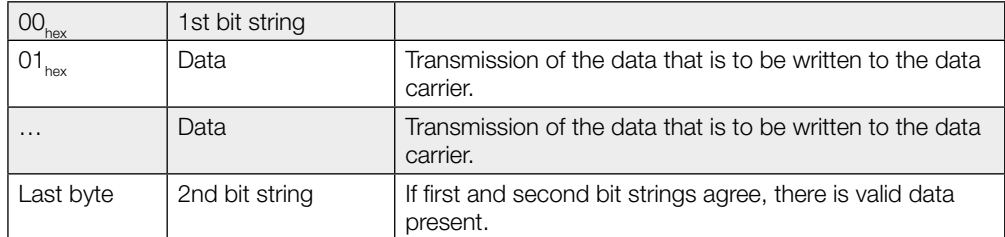

Command description (continued)

#### Command designator  $43_{hex}$  or  $04_{hex}$ : Write to individual data carrier (EPC)

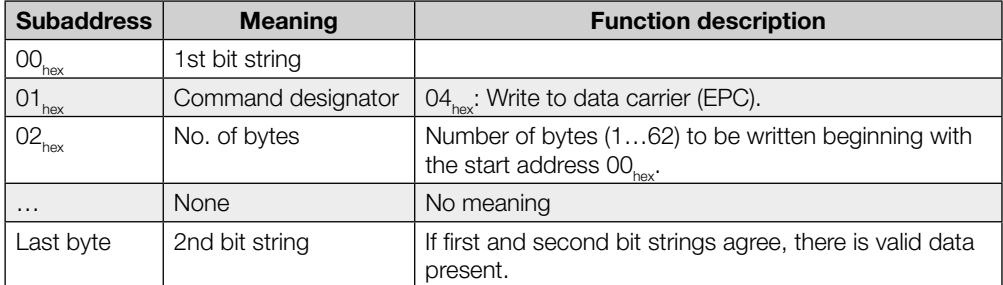

Data is accepted from the processor unit only after the command has been accepted by the processor unit and acknowledged.

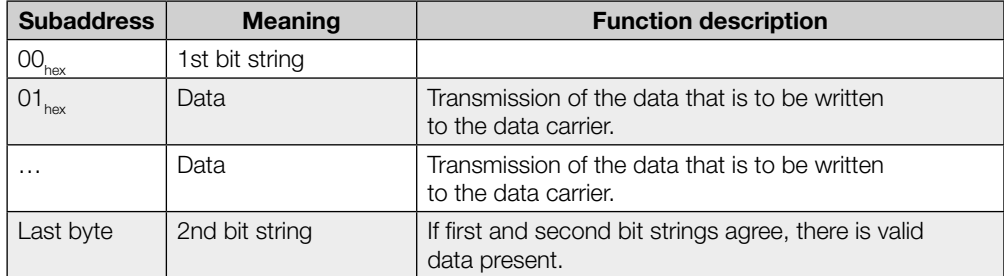

#### Command designator  $B2_{\text{hex}}$  or  $32_{\text{hex}}$ : Write constant value to individual data carrier (USER data)

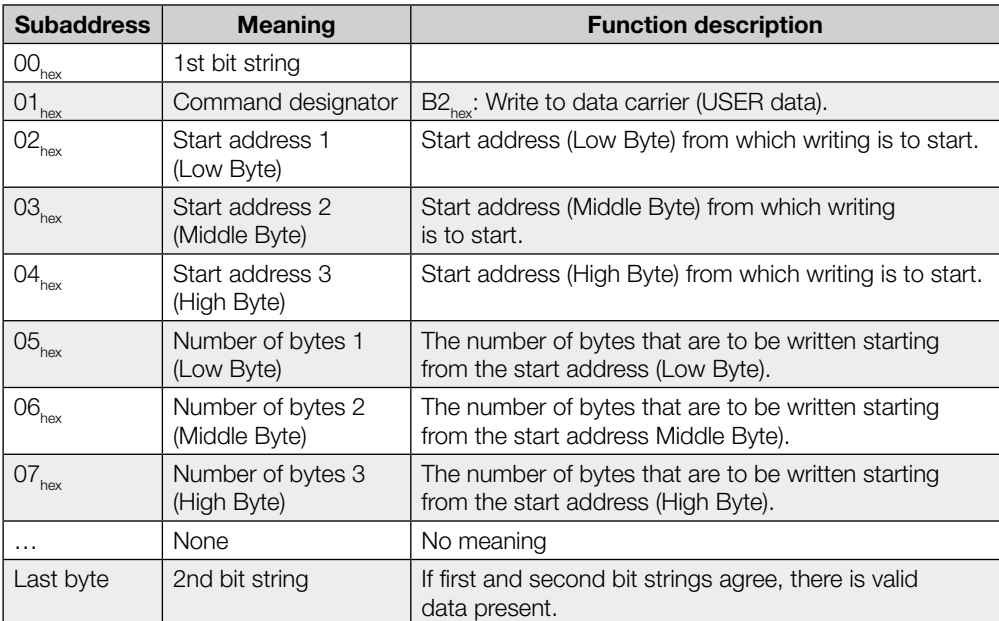

Data is accepted from the processor unit only after the command has been accepted by the processor unit and acknowledged.

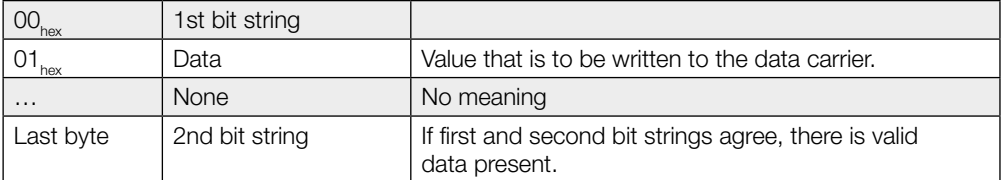

Command description (continued)

#### Command designator  $45_{\text{hex}}$ : Set antenna power

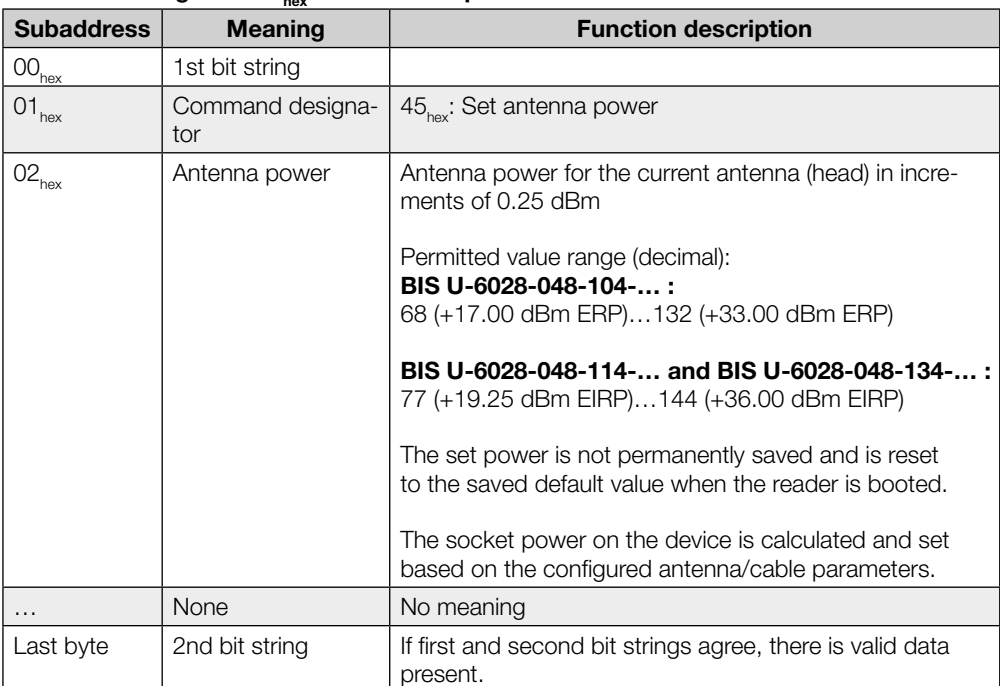

## Command designator  $46_{\text{hex}}$ : Read out antenna power

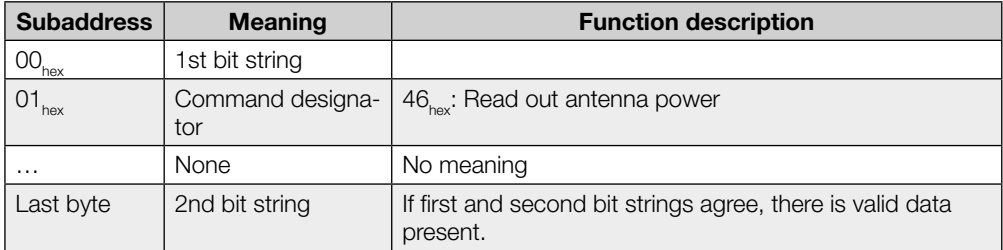

If execution is successful, the response is passed to the input buffer in the following format:

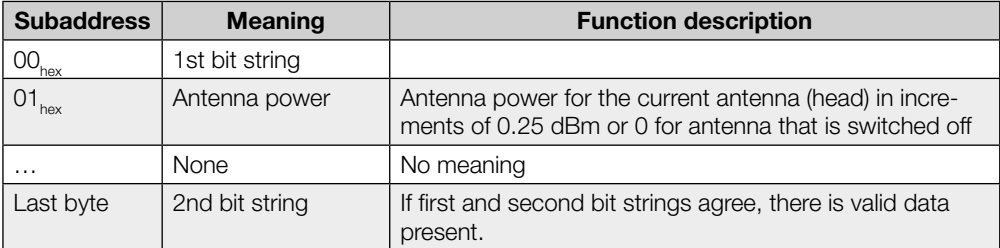

Command description (continued)

#### Command designator 47<sub>hex</sub>: Read multiple data carriers (EPC)

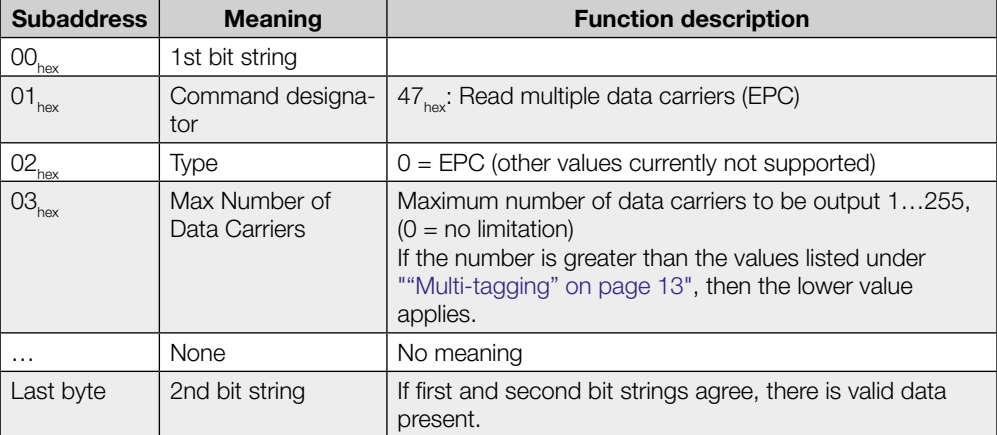

If execution is successful, the response is passed to the input buffer in the following format:

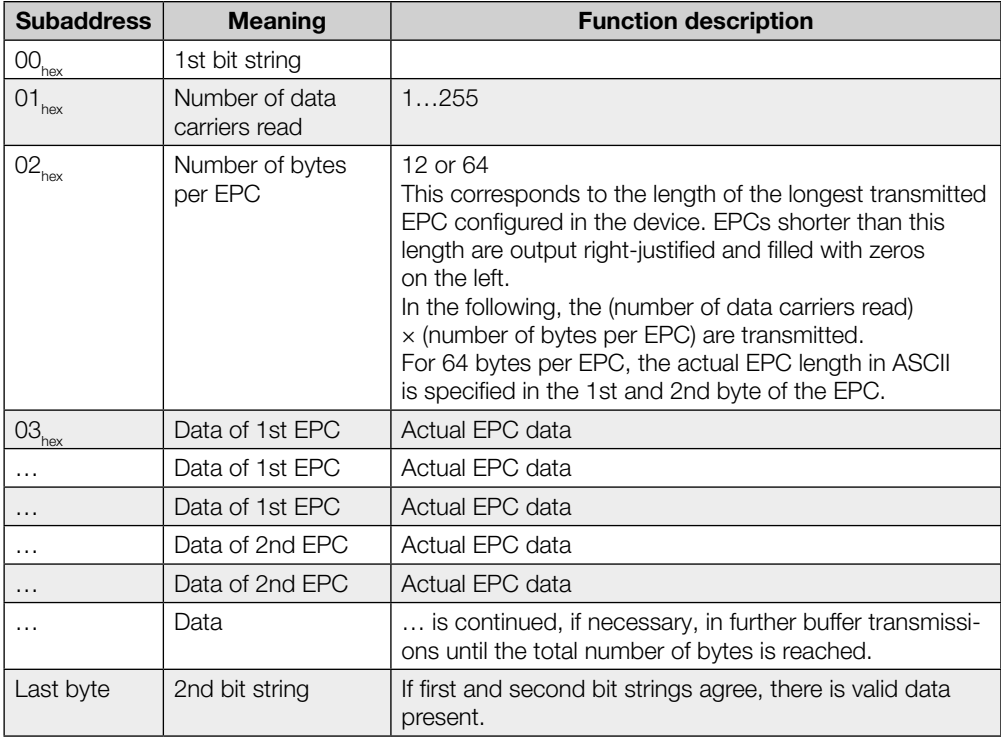

This command always responds immediately—even for configured dynamic mode—with the currently identified number of tags.

If no tag is identified, this command generates an error message (status code 01).

Command description (continued)

#### Command designator  $55_{hex}$ : Read number of tags

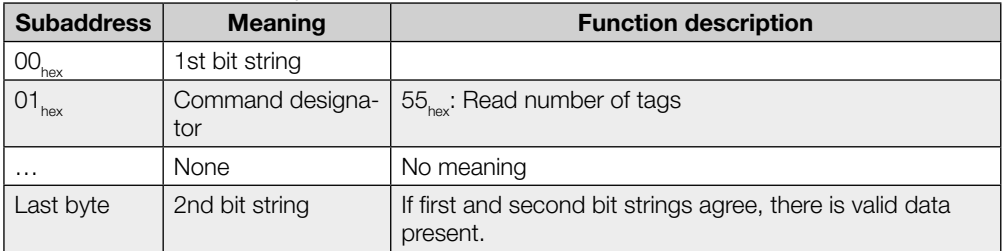

If execution is successful, the response is passed to the input buffer in the following format:

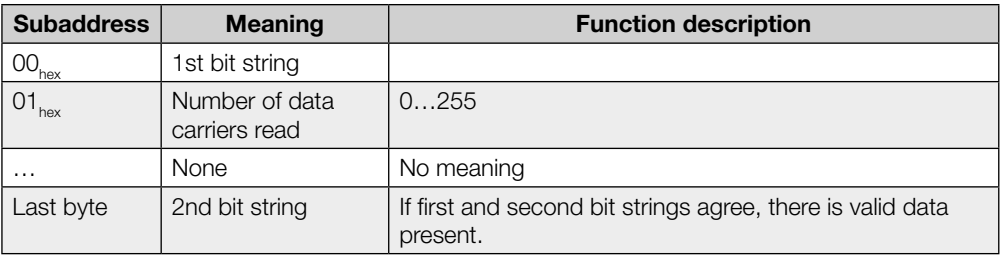

This command always responds immediately—even for configured dynamic mode—with the currently identified number of tags.

If no tag is identified, this command returns the number "0" and no error message.

Command description (continued)

#### Command designator  $40_{h}$ : Select (data carrier selection for multi-tagging)

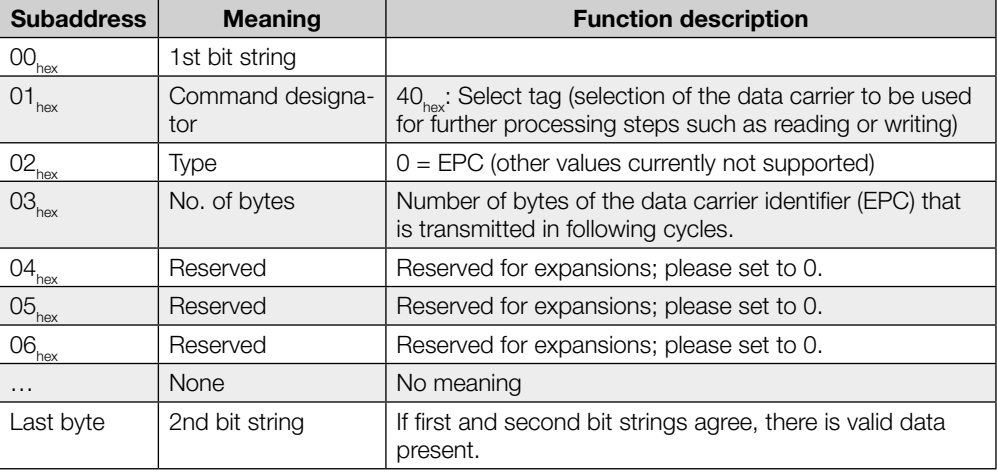

Data of the data carrier identifier is accepted from the processor unit only after the command has been accepted by the processor unit and acknowledged.

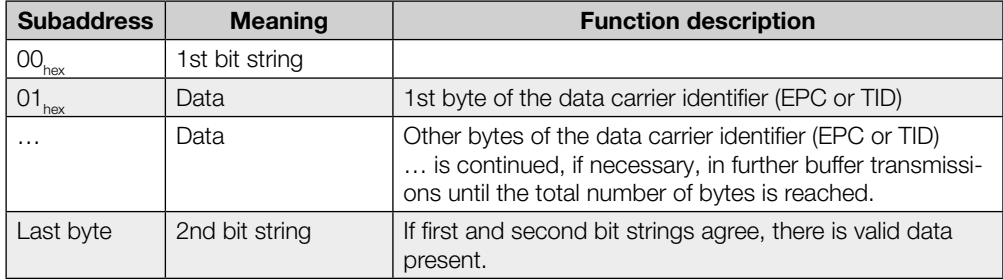

After the Select command, read/write commands (command designators 01 $_{\rm hex}$ , 02 $_{\rm hex}$ , 03 $_{\rm hex}$ , 04 $_{\rm hex}$ , 05 $_{\rm hex}$ , 32 $_{\rm hex}$ , 42 $_{\rm hex}$ , 43 $_{\rm hex}$ , 44 $_{\rm hex}$ , 81 $_{\rm hex}$ , 82 $_{\rm hex}$ , B2 $_{\rm hex}$ ) for the corresponding antenna are run only on the designated data carrier, if it is available.

If the selected data carrier is not in the field of the antenna at the moment, the Select command is processed without errors anyway, but following read/write commands return an error with status code 01 $_{hex}$  (no data carrier).

If the selected data carrier identifier is present on more than one tag, the following commands are run as follows:

- Fead commands are run on **one** data carrier, which is randomly selected from the suitable data carriers.
- Write commands are run on all suitable data carriers.

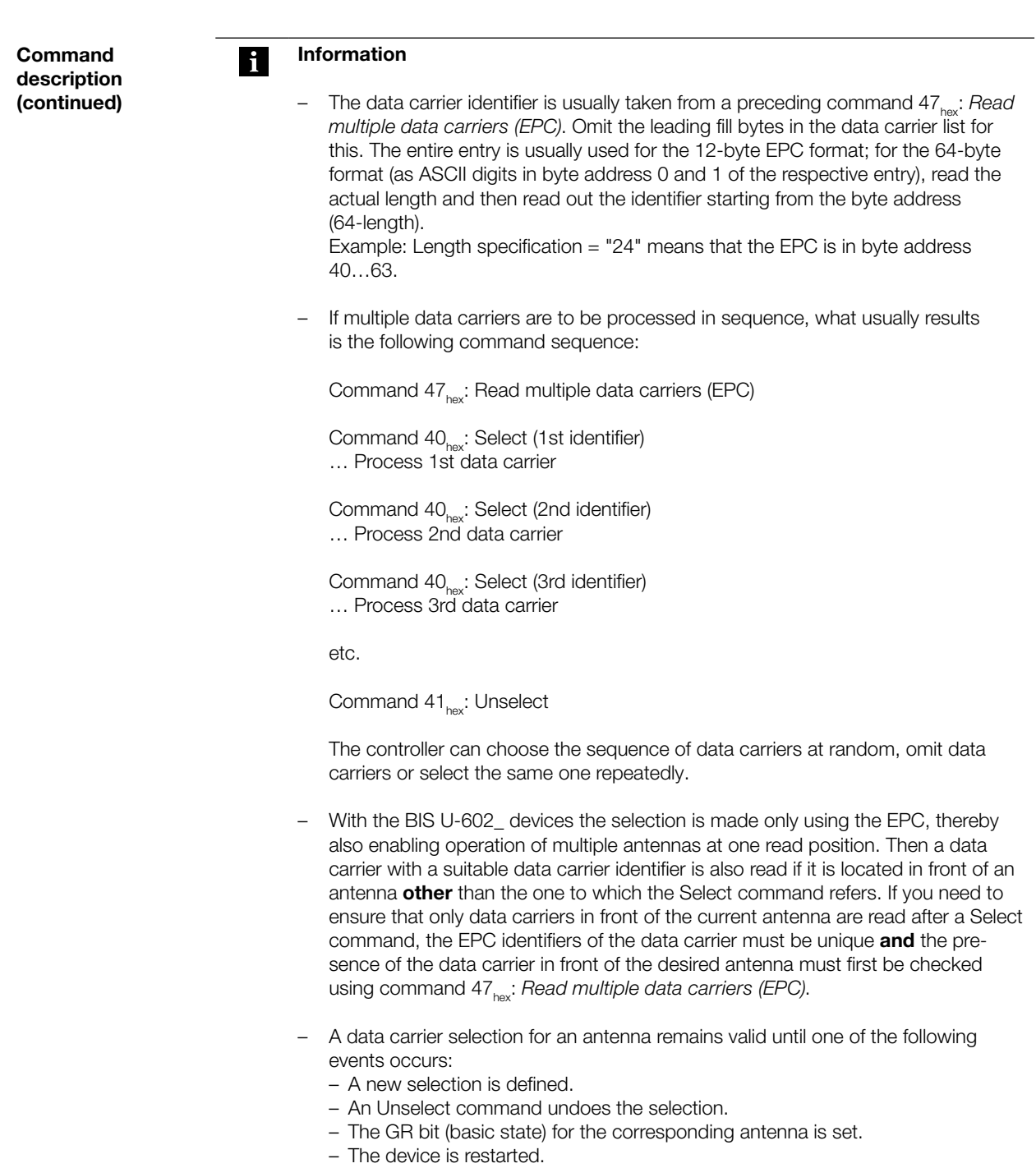

Command description (continued)

#### Command designator  $41_{hex}$ : Unselect (undo the data carrier selection)

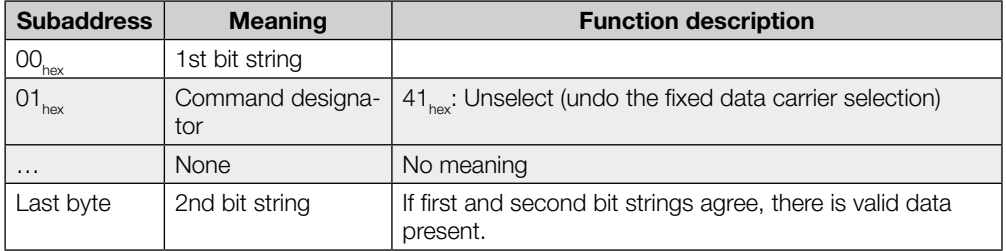

The Unselect command undoes a data carrier selection for an antenna. If no selection was made, the status remains unchanged.

Subsequent read/write commands then refer to any individual data carrier in the field of the antenna. If multiple data carriers are in the field of the antenna, the following read/write commands are ended with an error and status code  $0E_{\text{hex}}$  (multiple data carriers).

<span id="page-41-0"></span>8 Device function

The operating states of the identification system and the PROFINET connection are indicated via LEDs. 8.2 Function indicators

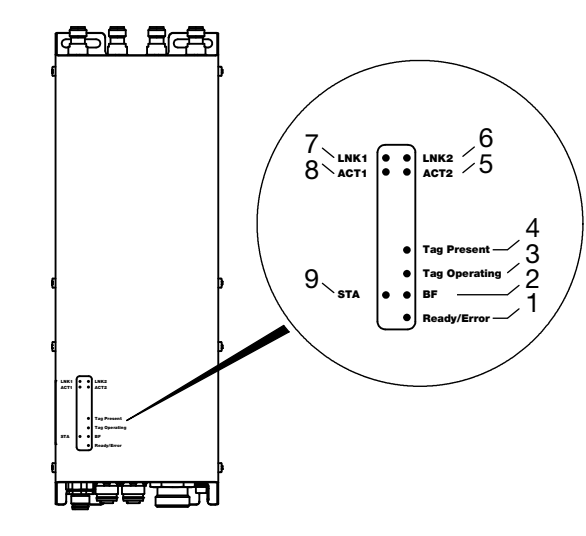

Fig. 7: Function indicators

- Identification system
- 1 Ready/Error
- 2 Bus Failure (BF)
- 3 Tag Operating
- 4 Tag Present 5 Port 2 Activity (ACT2)
	-
- 6 Port 2 Link (LNK2)
- 7 Port 1 Link (LNK1)
- 8 Port 1 Activity (ACT1)
- 9 Status (STA)
- The "Ready/Error" LED flashes green during the start-up phase. When setup is finished and the system is ready for operation, the "Ready/Error" LED lights up green. Start-up phase

#### <span id="page-42-0"></span>**Diagnostics**

#### Identification system

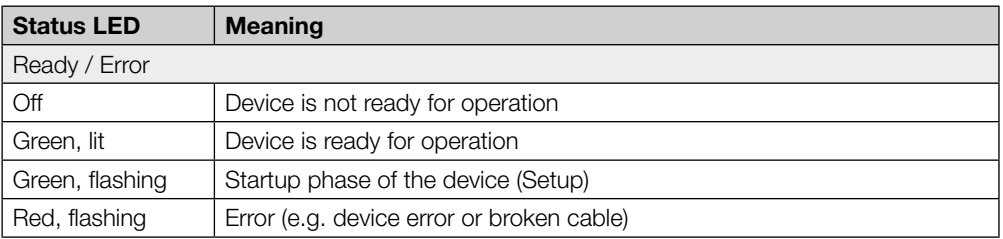

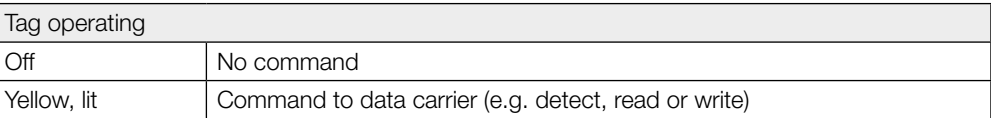

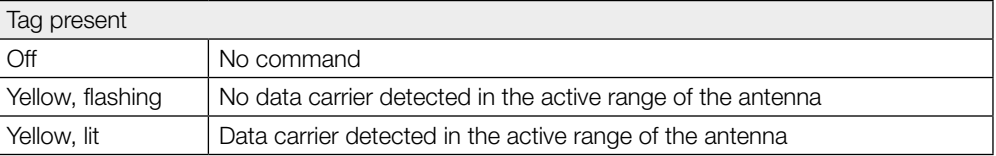

#### Ethernet and PROFINET connection

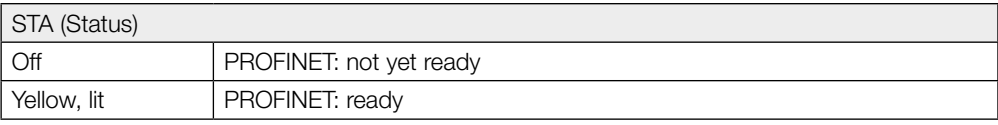

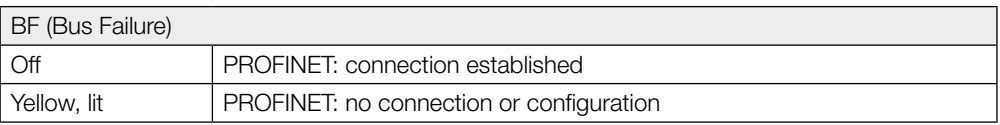

#### LNK1 / LNK2 (Link)

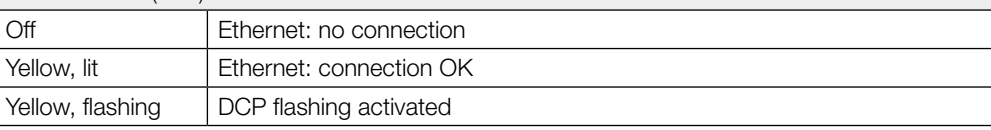

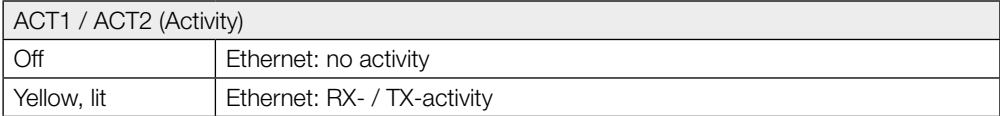

## <span id="page-43-0"></span>8 Device function

#### 8.3 Examples

1st example

buffer size!

#### Read 33 bytes of USER data starting at data carrier address 10

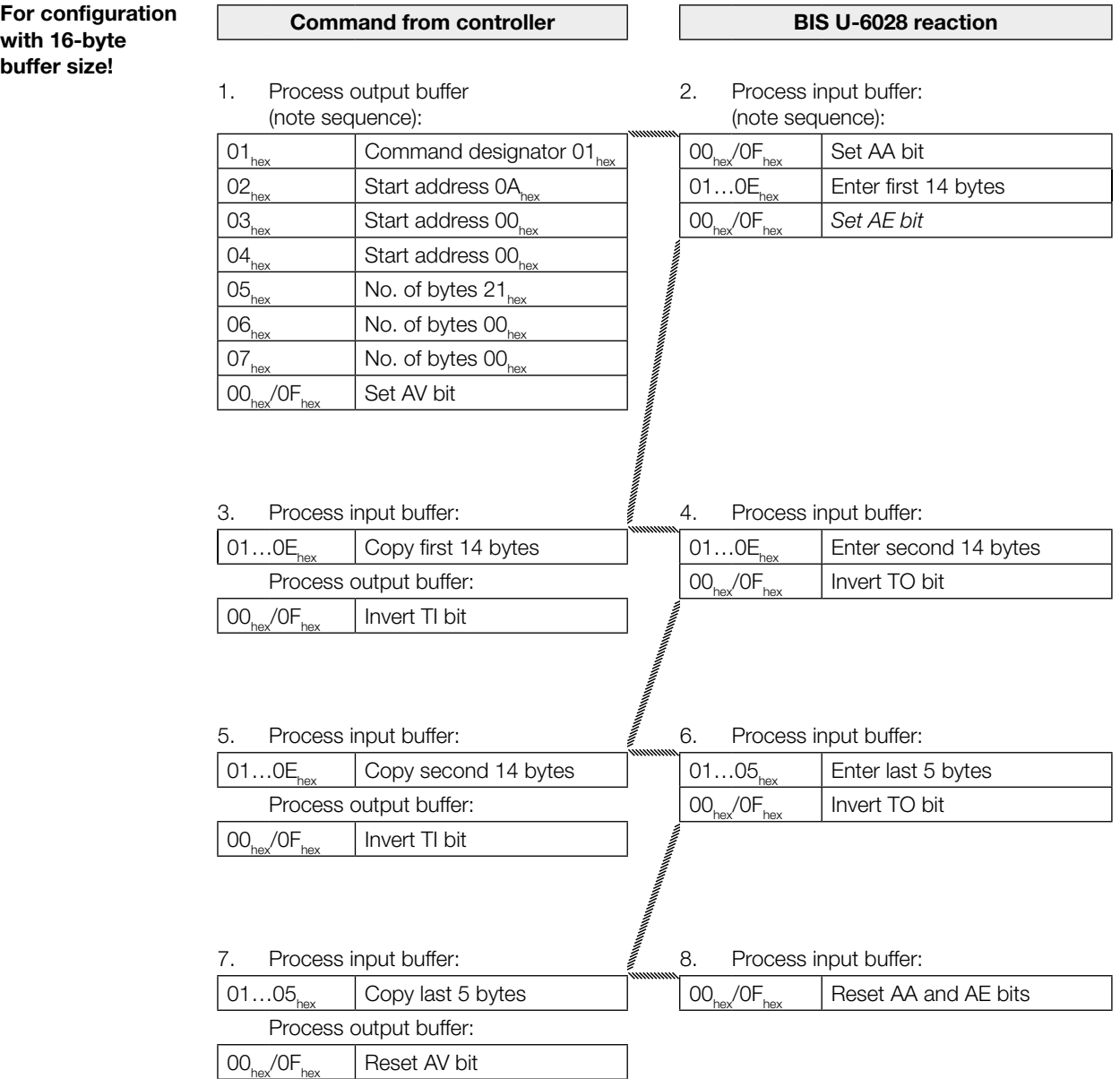

2nd example

Read the EPC of the data carrier

For configuration with buffer size of 16 bytes and EPC length of 12 bytes!

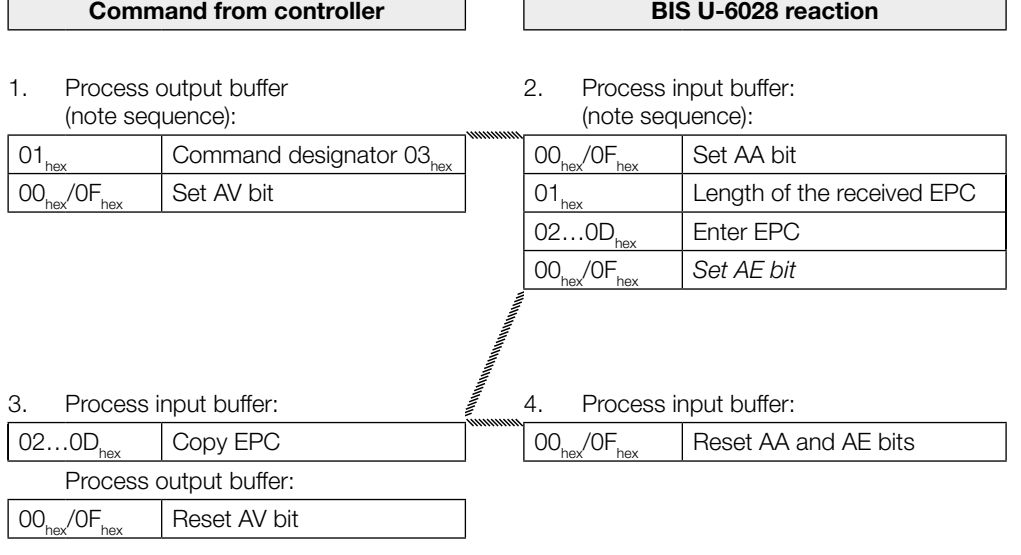

Ĩ.

## 8 Device function

#### 3rd example

#### Read the TID of the data carrier

For configuration with 16-byte buffer size!

If the TID length configured in the UHF manager is shorter than 12 bytes, leading zeros are used to pad the TID to 12 bytes.

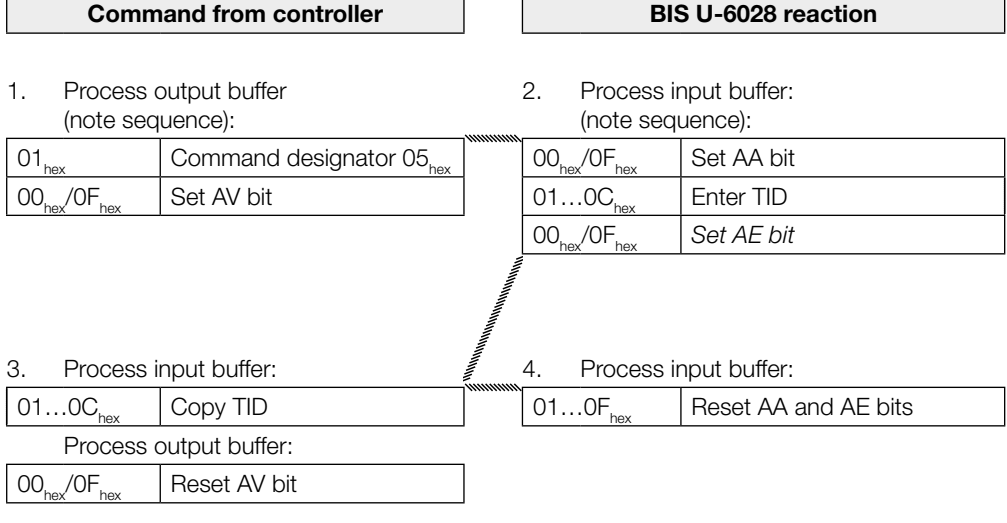

```
4th example
```
Read 30 bytes of USER data starting at data carrier address 10 with read error

For configuration with 16-byte buffer size!

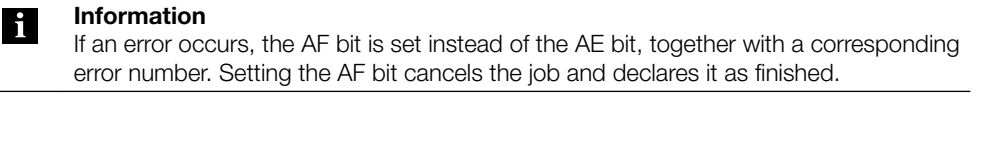

#### Command from controller **BIS U-6028 reaction**

- 1. Process output buffer (note sequence):
- 2. Process input buffer: (note sequence): If an error occurs immediately!

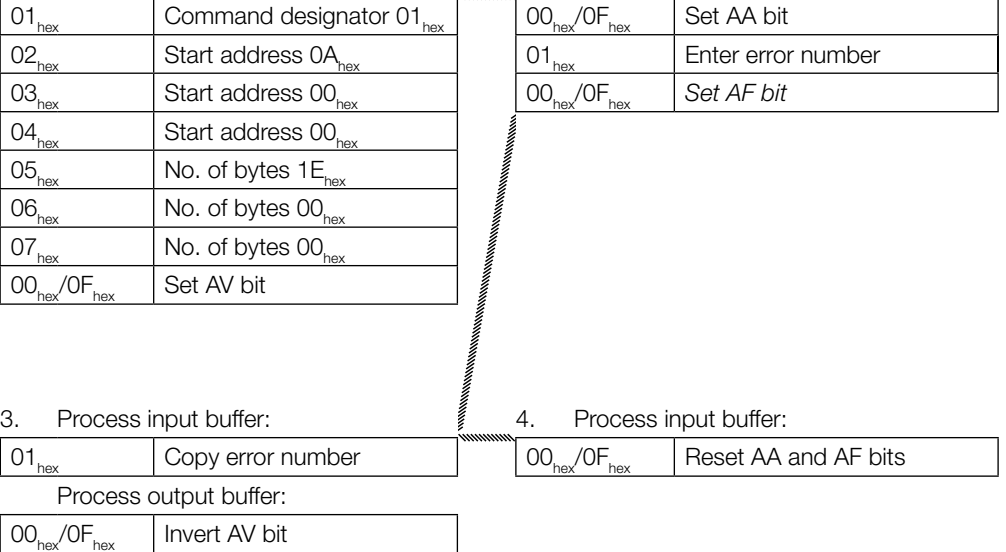

buffer size!

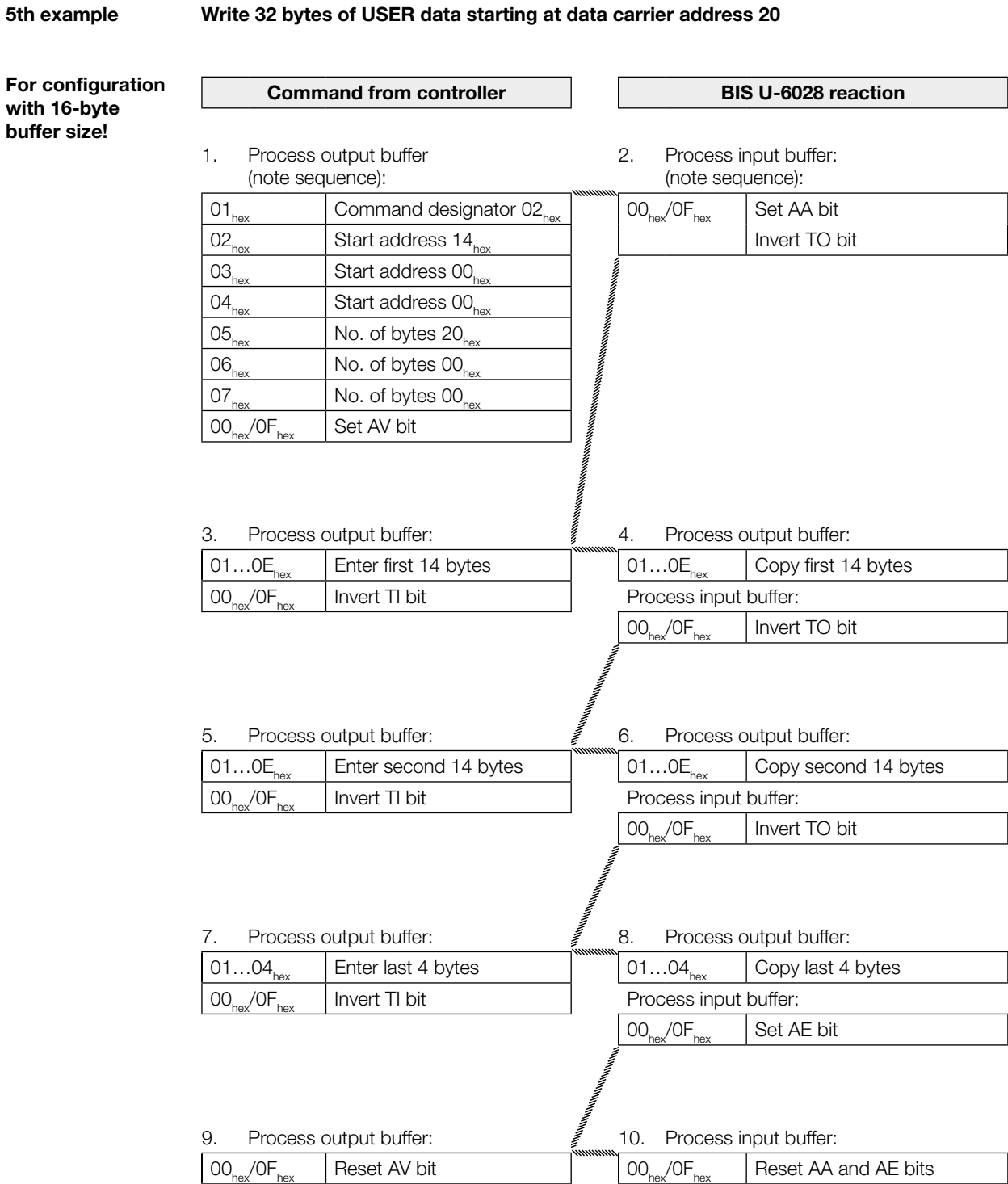

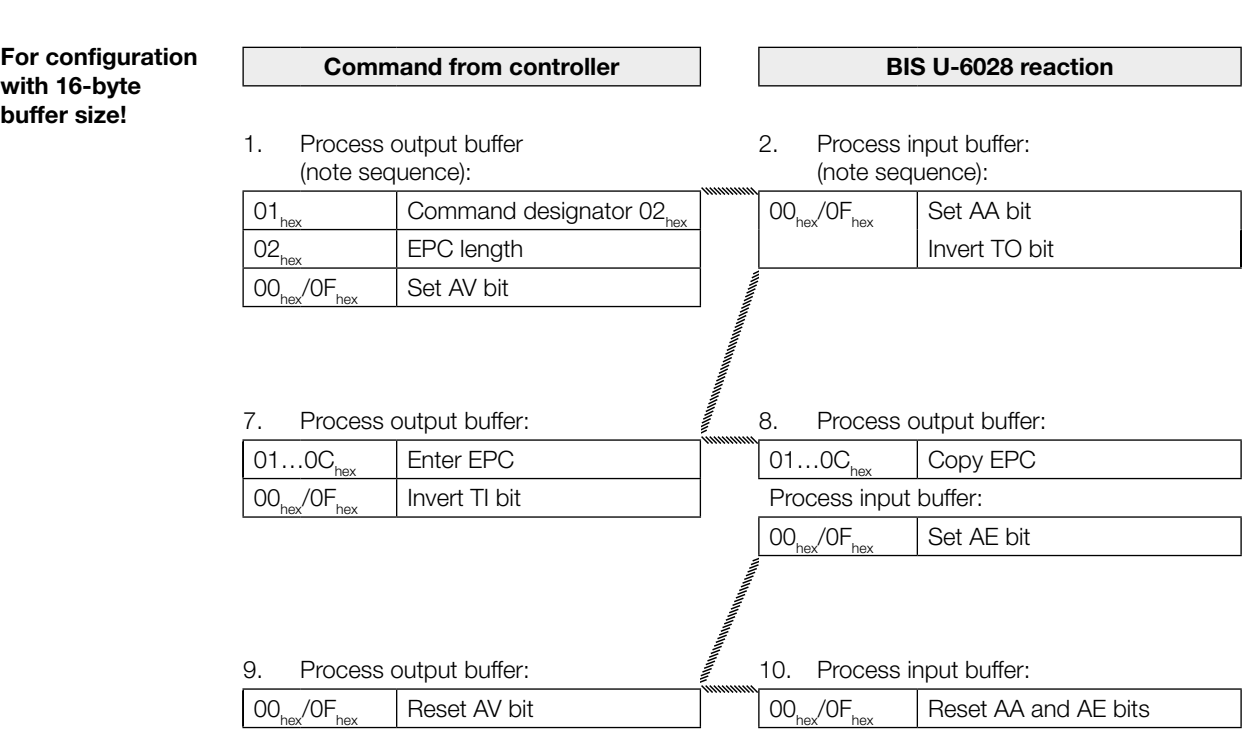

Write 12 bytes of EPC on the data carrier

with 16-byte buffer size!

6th example

#### 8 Device function

#### 7th example

#### Establish base state of antenna 1

For configuration with 16-byte buffer size!

The antennas of the BIS U identification system can be set to the base state independent of one another.

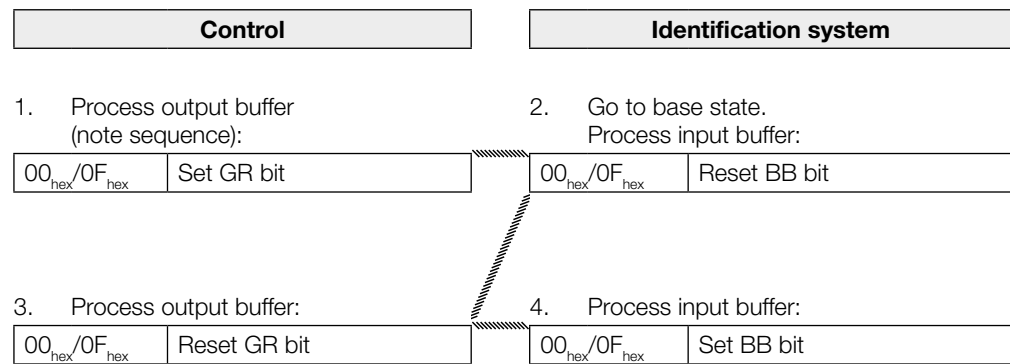

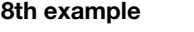

#### Switch off antennas

For configuration with 16-byte buffer size!

In normal operation, both antennas are switched on. By setting the KA bit, the antenna selected by the HD bit can be switched off (antenna 1 or 3 for buffer 1, antenna 2 or 4 for buffer 2).

**Control** 

1. Process output buffer:

 $\big| 00_{\text{ho}} / 0 \text{F}_{\text{ho}} \big| 00 \text{F}_{\text{ho}}$  Set KA bit

The antennas are switched back on by resetting the KA bit.

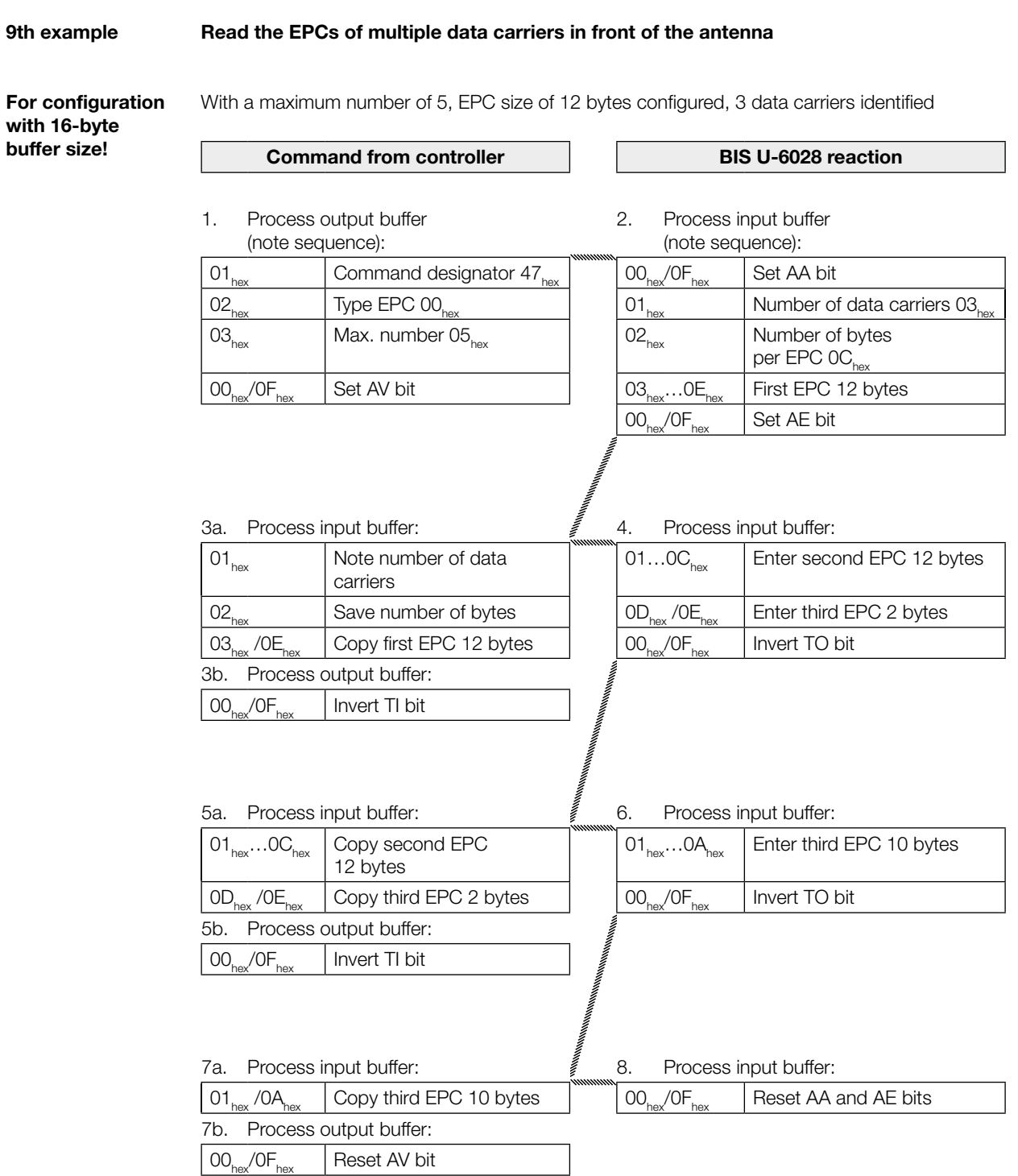

## $8$  Device function  $\overline{\phantom{a}}$

10th example

with 16-byte buffer size!

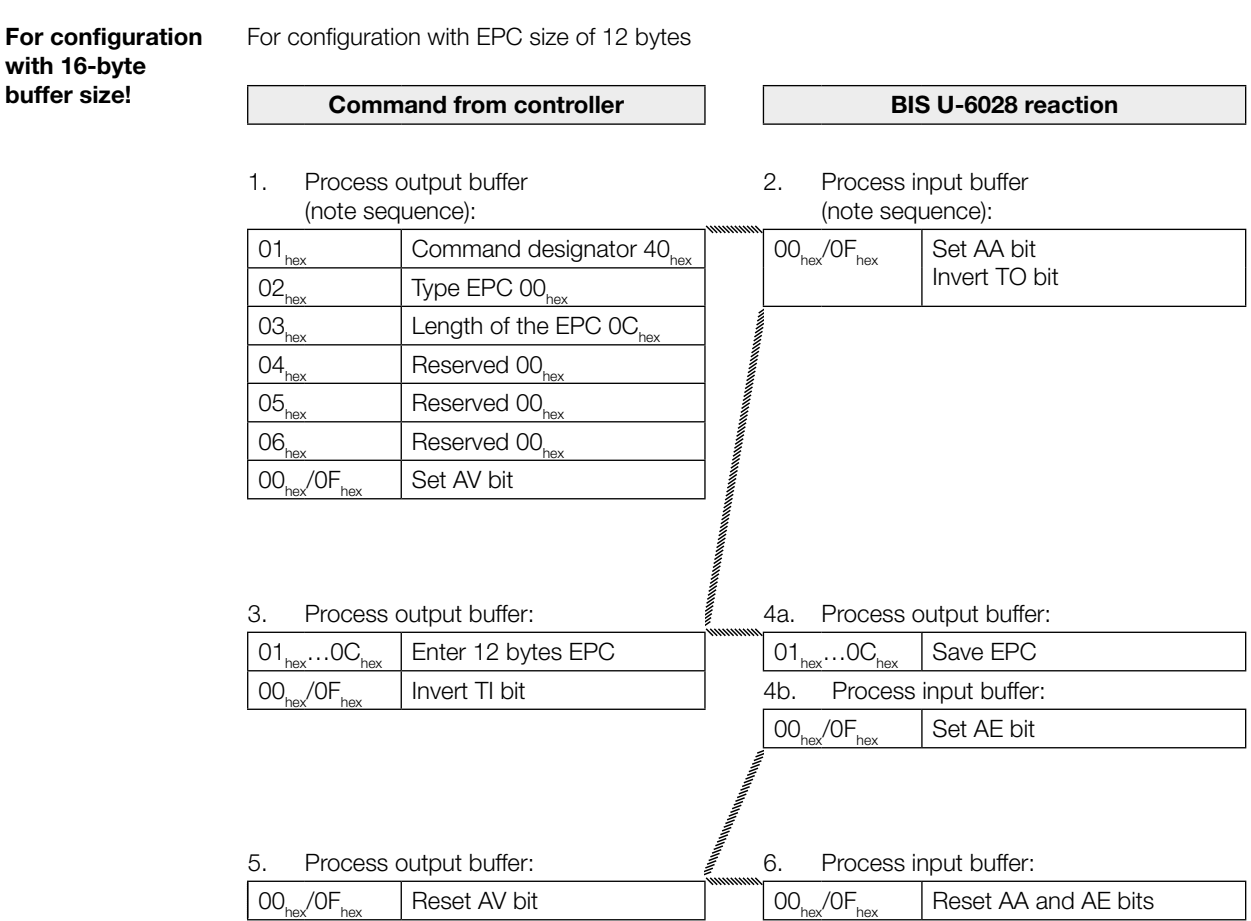

Select a data carrier for further processing

#### <span id="page-52-0"></span>Appendix

#### Type code

#### BIS U– 6028 – 048 –104–06–ST28

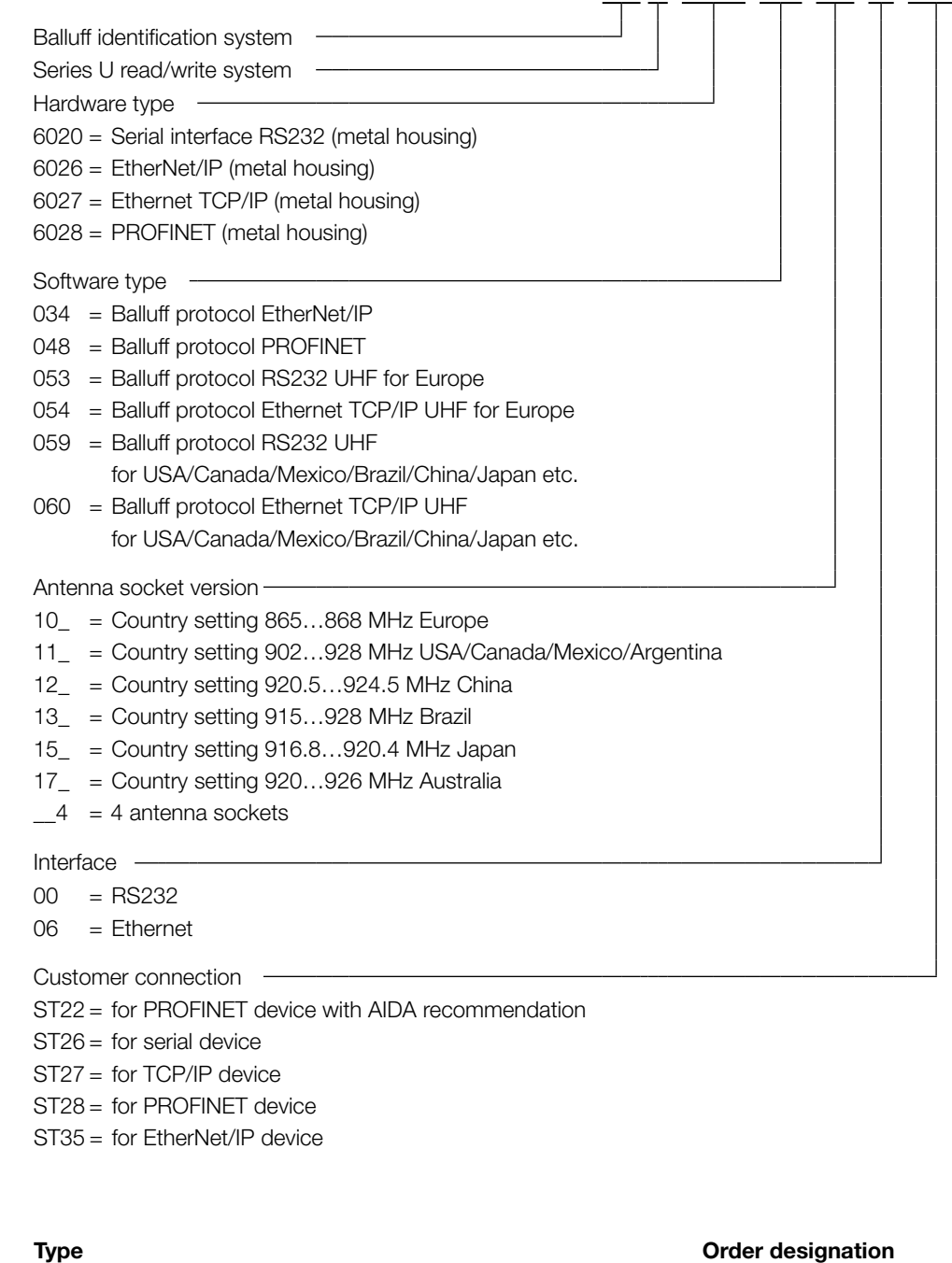

<span id="page-52-1"></span>Accessories (optional, not included in scope of delivery)

Mounting plates **BIS Z-HW-004** 

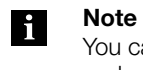

You can find more accessories for the BIS U-6028-... in the Balluff BIS catalog and under<www.balluff.com>.

Appendix Index and the control of the control of the control of the control of the control of the control of th

ASCII table

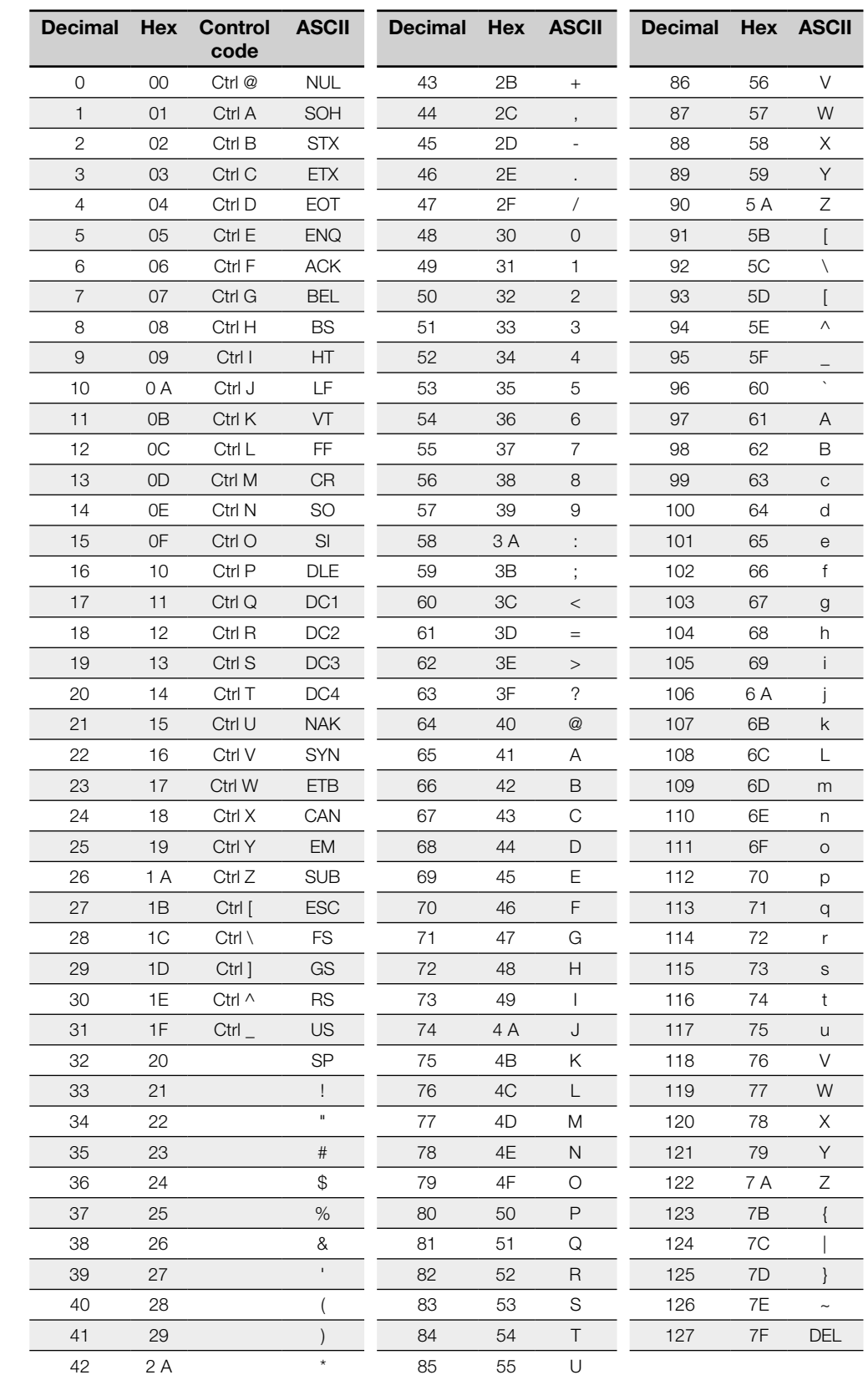

#### <span id="page-54-0"></span>Index

#### A

Accessories [53](#page-52-0) Areas of application [7](#page-6-0) Assigning an IP address [20](#page-19-0)

#### B

BIS UHF Manager [20](#page-19-0)

#### C

Configuration software [19](#page-18-0) Conformity [6](#page-5-0) Control bit Ground state [28](#page-27-0) Job [28](#page-27-0) Toggle-bit in [28](#page-27-0)

#### D

Data carriers, approved [15](#page-14-0) Data integrity [8](#page-7-0) Dimensions [12](#page-11-0), [13](#page-12-0) Display elements Identification system [43](#page-42-0)

#### E

Electrical connection [10](#page-9-0), [11](#page-10-0) Electrical data [14](#page-13-1)

#### F

Factory settings [19](#page-18-0) Function indicators [15](#page-14-0) Function principle [7](#page-6-0), [27](#page-26-0)

#### I

Installation [9](#page-8-0) Intended use [5](#page-4-0) Interface Connection settings [20](#page-19-0) Interface information [10](#page-9-0), [11](#page-10-0)

## M

Main components [7](#page-6-0) P

Pin assignment [11](#page-10-0) Product description [7](#page-6-0)

#### S

Safety Antennas [5](#page-4-0) Installation [5](#page-4-0) Minimum distance [5](#page-4-0), [9](#page-8-0) Operation [6](#page-5-0)

Startup<sub>[5](#page-4-0)</sub> Scope of delivery [9](#page-8-0) Status indicators [42](#page-41-0)

#### T

Technical data Electrical [14](#page-13-1) Mechanical [12,](#page-11-0) [13](#page-12-0) Operating conditions [14](#page-13-1) Type code [53](#page-52-0)

#### U

UHF Manager [19](#page-18-0) Start [20](#page-19-0)

# www.balluff.com

Balluff GmbH Schurwaldstraße 9 73765 Neuhausen a.d.F. **Germany** Tel. +49 7158 173-0 Fax +49 7158 5010 balluff@balluff.de www.balluff.com